Министерство образования и науки Российской Федерации Федеральное агентство по образованию Владимирский государственный университет Кафедра информационных систем и информационного менеджмента

# АДМИНИСТРИРОВАНИЕ В ИНФОРМАЦИОННЫХ СИСТЕМАХ

Методические указания к лабораторным работам

Составители Д.В. Александров Р.А. Шакеров

«В печать»

Составители: Д.В. Александров

Р.А. Шакеров

Зав. кафедрой А.В. Костров

Редактор Е.А. Амирсейидова

Корректор

Начальник РИО Е.П. Викулова

Директор РИК Ю.К. Жулев

Проректор ВлГУ по ИТ В.А. Немонтов

Владимир 2005

Министерство образования и науки Российской Федерации Федеральное агентство по образованию Владимирский государственный университет Кафедра информационных систем и информационного менеджмента

# АДМИНИСТРИРОВАНИЕ В ИНФОРМАЦИОННЫХ СИСТЕМАХ

Методические указания к лабораторным работам

Составители: Д.В. АЛЕКСАНДРОВ Р.А. ШАКЕРОВ

Владимир 2005 **Владимирский государственный университет**

# **АДМИНИСТРИРОВАНИЕ В ИНФОРМАЦИОННЫХ СИСТЕМАХ**

**Методические указания к лабораторным работам**

#### **Владимир 2005**

УДК 681.518 (076) ББК 32.988-5 я7 А 46

> Рецензент Доктор технических наук, профессор Владимирского государственного университета *А.В. Костров*

Печатается по решению редакционно-издательского совета Владимирского государственного университета

**Администрирование** в информационных системах : метод. указания к лаб. работам / сост. : Д. В. Александров, Р. А. Шакеров ; Владим. гос. унт. – Владимир : Ред.-издат. комплекс, 2005. – 46 с.

Закрепляются навыки моделирования бизнес-процессов и программного обеспечения информационных систем с использованием *CASE*-средств. В частности, приобретается опыт построения функциональных *DFD*-моделей, проведения имитационного моделирования деятельности организаций в среде *Arena* и создания комплексных моделей бизнес-процессов в *ARIS*. Уделяется внимание изучению требований к системе менеджмента качества *ISO* 9001:2000.

Предназначены для студентов специальности 071900 – информационные системы в технике и технологиях при выполнении лабораторных занятий по курсу «Администрирование в информационных системах». Могут быть полезны студентам, обучающимся по специальностям системотехника, информатика, экономика и менеджмент всех

форм обучения. Рекомендуются преподавателям при проведении лабораторных занятий со студентами и магистрантами.

Ил. 13. Библиогр.: 8 назв.

УДК 681.518 (076) ББК 32.988-5 я7

# **ПРЕДИСЛОВИЕ**

В последнее время для создания эффективной системы управления предприятием достаточно широко используется процессный подход, в соответствии с которым проблемы организации новой или реорганизации прежней системы управления предприятием можно решать с помощью моделирования, всестороннего описания его деятельности как совокупности бизнес-процессов.

Для решения задач комплексного моделирования сложных систем в теории управления существует множество методологий и стандартов, включающее семейство методологий структурного анализа и проектирования IDEF, а также объектно-ориентированные методы.

Наряду с IDEF-технологиями существует большое разнообразие альтернативных подходов, методов и технологий моделирования бизнеса, информационных систем и программного обеспечения.

В каждой работе студентам предлагается освоить на практике одно из инструментальных программных средств моделирования при построении модели по предложенному описанию реально действующих бизнеспроцессов промышленного предприятия. Одна из работ посвящена изучению и практическому применению стандарта ISO 9001:2000 к построению бизнес-процессов.

При подготовке лабораторных работ № 2 – 4 были использованы данные, собранные А.В. Логиновым.

#### *Лабораторная работа № 1*

# **АУДИТ БИЗНЕС-ПРОЦЕССА ПРЕДПРИЯТИЯ В СООТВЕТСТВИИ СО СТАНДАРТОМ** *ISO***-9001 ВЕРСИИ 2000 г.**

**Цель работы:** ознакомиться с требованиями стандарта *ISO*-9001 версии 2000 г. к деловым процессам, приобрести элементарные навыки проведения аудита делового процесса.

#### *Теоретические сведения*

Международный стандарт *ISO* 9001:2000 СИСТЕМЫ МЕНЕДЖ-МЕНТА КАЧЕСТВА устанавливает требования к системе менеджмента качества (СМК) на предприятии. СМК регламентируется целой серией стандартов. Все они пронумерованы начиная с 9000.

Как указано во вводной части стандарта, он способствует принятию *процессного подхода* при разработке, внедрении и улучшении результативности *системы менеджмента качества* для увеличения удовлетворенности потребителя посредством выполнения его требований. Таким образом, центральным понятием при рассмотрении СМК является процессный подход к управлению деятельностью предприятия.

Стандарт ISO 9001:2000 регламентирует различные аспекты деятельности предприятия, связанные с управлением качеством, среди которых: управление ресурсами (в том числе и людскими), формирование инфраструктуры и рабочей среды, выпуск продукции и его планирование, разработка новых видов изделий, производство, закупки и др. Каждый из аспектов деятельности представляется одним или несколькими взаимосвязанными бизнес-процессами.

В центре внимания процессного подхода к управлению предприятием находятся бизнес-процессы, которые можно определить как последовательность действий по преобразованию информации и принятию решений для производства и реализации продукции (продуктов, услуг, группы продуктов и услуг). Бизнес-процесс в отличие от производственного процесса включает в себя движение информации и издержки на ее преобразование и передачу. В рамках процессного подхода любое предприятие рассматривается как *бизнес-система,* которая представляет собой связанное множество бизнес-процессов, конечными целями которых является выпуск продукции или услуг, представляющих ценность для потребителя.

Таким образом, под процессным подходом к организации и управлению деятельностью предприятия понимается ориентация:

- деятельности предприятия на бизнес-процессы;
- системы управления предприятия на управление как каждым бизнес-процессом в отдельности, так и всеми бизнес-процессами предприятия;
- системы качества предприятия на обеспечение качества технологии выполнения бизнес-процессов.

Бизнес-процессы разделяют на основные и вспомогательные. Основной бизнес-процесс непосредственно относится к производству продукции или услуг, вспомогательный бизнес-процесс обслуживает основной бизнес-процесс или снижает затраты ресурсов для его реализации.

На самом общем уровне бизнес-процесс может быть представлен в виде некоторой функции преобразования входных ресурсов в продукт или услугу. При этом в бизнес-процессе участвуют некоторые роли, которые представляют собой определенные должности на предприятии. Кроме того, на бизнес-процесс направлены управляющие воздействия, реализующиеся на предприятии в форме распорядительной и регламентирующей документации. Сказанное позволяет изобразить бизнес-процесс в виде *IDEF*0-блока. Каждый бизнес-процесс может быть детализирован цепочкой субпроцессов более низкого уровня, дающих представление о функциональной структуре процесса. При этом каждый субпроцесс может быть представлен в виде такого же блока, как и родительский процесс.

Бизнес-процессы предприятия взаимосвязаны. Результат одного процесса может служить входом другого. Такая цепочка должна иметь на выходе услугу или продукт, а каждое звено цепочки участвует в процессе создания продукта путем добавления полезной стоимости.

На предприятии назначаются должностные лица, отвечающие за протекание того или иного бизнес-процесса. В рамках процессного подхода должностное лицо называется *владельцем бизнес-процесса*.

При описании бизнес-процесса определяют необходимые для его выполнения ресурсы, которые включают как входные ресурсы (например, информационные), так и исполнителей (например человеческие ресурсы).

#### *Задание к лабораторной работе*

Проанализировать предложенное описание бизнес-процесса предприятия на предмет соответствия этого процесса стандарту *ISO* 9001:2000.

# Порядок выполнения работы

- 1. Познакомиться с предложенным описанием бизнес-процесса в соответствии с вариантом.
- 2. Изучить требования стандарта ISO 9001:2000.
- 3. По каждому пункту описания составить перечень элементов (если таковые имеются), которые не удовлетворяют требованиям стандарта. При этом следует представить описание несоответствия, включающее ссылку на требование стандарта, расхождение с которым обнаружено.
- 3. Для тех элементов описания бизнес-процесса, которые удовлетворяют требованиям стандарта, следует показать, как в описании бизнес-процесса отражаются требования стандарта.
- 4. Сделать общее заключение о соответствии бизнес-процесса стандарту ISO 9001:2000 и о качестве предложенного описания.

Отчет должен содержать цель, описание проделанной работы и выводы.

#### Вопросы для самоподготовки

- 1. Что представляет собой процессный подход к управлению предприятием?
- 2. Каковы основные понятия, используемые в рамках процессного полхола?
- 3. Перечислите основные требования стандарта к системе менеджмента качества.

Лабораторная работа № 2

# ПОСТРОЕНИЕ ФУНКЦИОНАЛЬНОЙ *IDEF*0-МОДЕЛИ БИЗНЕС-ПРОЦЕССА ОРГАНИЗАЦИИ

Цель работы: изучить основы методологии функционального моделирования IDEF0 и функционально-стоимостного анализа (ФСА), приобрести навыки работы с инструментальным средством Platinum BPWin и построить в нем IDEF0-модель бизнес-процесса организации на основе предложенного описания, оценить стоимостные характеристики бизнеспроцесса.

#### Теоретические сведения по методологии IDEF0

IDEF0 - одна из трех основных методологий, поддерживаемых инструментальным средством BPWin. IDEF0 относится к семейству IDEF, которое появилось в конце шестидесятых годов под названием SADT (Structured Analysis and Design Technique). IDEF0 может быть использована лля моделирования широкого класса систем. Лля новых систем применение IDEF0 направлено на определение требований и указание функций для последующей разработки системы, отвечающей поставленным требованиям и реализующей выделенные функции. Применительно к уже существующим системам IDEF0 может быть использована для анализа функций, выполняемых системой, и отображения механизмов, посредством которых эти функции выполняются. Результатом применения IDEF0 к некоторой системе является модель этой системы, состоящая из иерархически упорядоченного набора диаграмм, текста документации и словарей, связанных друг с другом с помощью перекрестных ссылок. Двумя наиболее важными компонентами, из которых строятся диаграммы IDEF0, являются бизнесфункции или работы (представленные на диаграммах в виде прямоугольников) и данные или объекты (изображаемые в виде стрелок), связывающие между собой работы. При этом стрелки в зависимости от того в какую грань прямоугольника работы они входят или из какой грани выходят делятся на пять видов:

- входа (входят в левую грань работы) изображают данные или объекты, изменяемые в ходе выполнения работы;
- управления (входят в верхнюю грань работы) изображают правила и ограничения, согласно которым выполняется работа;
- выхода (выходят из правой грани работы) изображают данные или объекты, появляющиеся в результате выполнения работы;
- механизма (входят в нижнюю грань работы) изображают ресурсы, необходимые для выполнения работы, но не изменяющиеся в процессе работы (например, оборудование, людские ресурсы и т.д.);
- вызова (выходят из нижней грани работы) изображают связи между разными диаграммами или моделями, указывая на некоторую диаграмму, где данная работа рассмотрена более подробно.

Все работы и стрелки должны быть именованы. Первая диаграмма в иерархии диаграмм IDEF0 всегда изображает функционирование системы

в целом. Такие диаграммы называются контекстными. В контекст входят описание цели моделирования; области (описание того, что будет рассматриваться как компонент системы, а что как внешнее воздействие) и точка зрения (позиция, с которой будет строиться модель). Обычно в качестве точки зрения выбирается точка зрения лица или объекта, ответственного за работу моделируемой системы в целом.

После того как контекст описан проводится построение следующих диаграмм в иерархии. Каждая последующая диаграмма является более подробным описанием (декомпозицией) одной из работ на вышестоящей диаграмме. Описание каждой подсистемы проводится аналитиком совместно с экспертом предметной области. Обычно экспертом является человек, отвечающий за эту подсистему, и поэтому досконально знающий все ее функции. Таким образом, вся система разбивается на подсистемы до нужного уровня детализации, и получается модель, аппроксимирующая систему с заданным уровнем точности. Получив модель, адекватно отображающую текущие бизнес-процессы (так называемую модель AS-IS), аналитик может увидеть все наиболее уязвимые места системы. После этого с учетом выявленных недостатков можно строить модель новой организации бизнес-процессов (модель ТО-ВЕ).

# Теоретические сведения по решению задачи функционально-стоимостного анализа с помощью инструментального средства BPWin

Функционально-стоимостной анализ - методология непрерывного совершенствования продукции, производственных технологий, организационных структур. Задачей ФСА является снижение всех видов затрат при одновременном сохранении или повышении качества. Функциональностоимостный подход к рассмотрению объекта обоснован тем, что потребителя интересует не объект сам по себе, а его функции, качество их выполнения и затраты на приобретение этого качества. Основным критерием совершенства (конкурентоспособности) объекта с позиции ФСА является его потребительная стоимость, определяемая соотношением качества (полезности) объекта и затрат потребителя.

В частности с помощью ФСА можно решать задачи:

• анализа затрат (выявление зон неоправданно высоких затрат на всем жизненном цикле объекта);

- оценки решений (программное обеспечение для количественной оценки новых идей и проектов);
- оценки конкурентоспособности (определение конкурентоспособной цены и т.д.).

## Настройка параметров стоимостного анализа в BPWin

CASE-средство BPWin представляет собой набор связанных между собой инструментальных средств, в полной мере обеспечивающих поддержку решения задачи стоимостного анализа. Встроенная система стоимостного анализа (АВС) позволяет количественно оценить стоимость каждой работы и эффективность реализации той или иной технологии.

Параметры стоимостного анализа задаются на вкладке "ABC Units" окна Model Properties:

- Model Name отображает название текущей модели.
- *Currency description* для задания единицы измерения денежных средств из списка. Выбранное название единицы измерения денег будет показано в отчетах и в таблице стоимости в диалоговом окне Свойств Работы (Activity Properties). Если в списке выбора отсутствует необходимая валюта (например рубль), то ее можно добавить. По умолчанию символ валюты извлекается из настроек *Windows*
- Symbol placement определение символа единицы измерения денег.
- Symbol вид денежного символа, который отображается возле значения стоимости работы на диаграмме.
- Number of decimals in diagrams количество значаших цифр после запятой (0 - 9), которые показаны на диаграмме на значении стоимости работ. Например, стоимость работы с двумя десятичными разрядами представляется так - \$2.35.
- *Number of decimals in reports* количество значащих цифр после запятой (0 - 9) применительно к отчетам.
- *Time unit* временной интервал, который используется при определении таких стоимостных факторов, как продолжительность и частота.
- Decimals in frequency values десятичное число  $(0 9)$  для использования в стоимостном значении частоты. Можно установить

стоимостное значение частоты в таблице стоимости в диалоговом окне свойств работы.

• Decimals in duration values - аналогично предыдущему пункту, но в отношении продолжительности.

В окне Model Properties на вкладке Draw Style параметр ABC Data используется для отображения/скрытия информации стоимостного анализа, основанного на работах (*activity-based costing*  $-$  *ABC*), на диаграмме работ. На диаграммах бизнес-процесса (Business Process diagrams) стоимость работы отображается в нижнем левом углу соответствующего блока.

#### Задание стоимостных характеристик бизнес-процесса

В ВР Win задавать стоимостные характеристики различных этапов бизнес-процесса позволяет вкладка "Costs" контекстного меню диаграмм.

Обычно все расходы, предусмотренные в модели, можно разбить на две части. В первую войдут затраты, не связанные с конкретными этапами бизнес-процесса. Это, например, оклады сотрудников, оплата за электроэнергию и т.д. Их относят к контекстной диаграмме. Для внесения таких характеристик в модель их описывают в таблице на вкладке "Costs", причем переключатель Data is From Level устанавливают в положение Override Decomposition.

Многие диаграммы нижнего уровня можно описать стоимостными характеристиками, присущими данному конкретному этапу модели. Так, отметив эти издержки в "Costs", установив переключатель Data is From Level в положение Compute from Decomposition, расходы будут учтены на диаграммах более высоких уровней. Таким образом, на контекстной диаграмме можно просмотреть общие расходы на этапы нижнего уровня (Override Decomposition), а также расходы, переданные «вверх» от декомпозиций нижнего уровня (Compute from Decomposition).

# Пример построения IDEF0-модели бизнес-процесса телевизионной службы новостей и решения задачи ФСА

В телевизионных компаниях служба информации - это, как правило, структурное подразделение, занимающееся подготовкой и выпуском программ новостей в эфир. В зависимости от масштабов и зоны вещания телерадиокомпаний варьируются штат, техническое оснащение, частота выходов в эфир. Однако практически во всех службах действуют общие принципы функционирования, призванные обеспечить оперативную выдачу информации в эфир и наполняемость выпусков.

Редакции новостей центральных (федеральных) телеканалов хорошо организованы и технически обеспечены. Региональные информационные службы (как государственные, так и частные) зачастую ограничены в ресурсах, что не может не сказываться на качестве репортажей. Кроме того, подчас оставляет желать лучшего и порядок работы. Причина - недостаток квалифицированных кадров при неуклонном росте числа телерадиокомпаний, появляющихся в российских регионах. В сложившейся ситуации для оптимизации затрат, а также технических ресурсов и штата в соответствии с потребностями отделов актуально моделирование бизнес-процессов. Ниже представлена обобщенная модель функционирования информационной службы государственной региональной телерадиовещательной компании, ответственной за выдачу в эфир выпусков новостей.

#### Построение контекстной диаграммы

Для начала моделирования (построения контекстной диаграммы) необходимо определить цель, основные управленческие механизмы, входные данные, а также исполнителей. Основополагающие документы, регламентирующие функционирование службы информации, - должностные обязанности сотрудников. В них отражены порядок работы, обязанности, квалификация, требования и ответственность сотрудников. Эфирная сетка используется в качестве управленческого механизма, так как она определяет количество информационных выпусков в эфире, время выхода и хронометраж. Цель работы службы информации - выдача в эфир выпусков новостей - определена на выходе контекстной диаграммы. Для получения «Сырья» - информационных поводов, которые впоследствии преобразуются в результат (в информационные материалы), используют источники информации (справочники, газеты, ленты новостей Интернета, звонки телезрителей и т.д.). К числу исполнителей можно отнести штатных сотрудников (журналистов, редакторов, операторов и режиссеров), а также технические ресурсы (компьютеры, камеры, аппаратно-студийный блок, аппаратную видеозаписи и т.д.), с помощью которых выполняются работы. Контекстная диаграмма (уровень АО) представлена на рис. 2.1.

#### Декомпозиция контекстной диаграммы

После описания системы в целом проводится разбиение ее на крупные фрагменты, этот процесс называется функциональной декомпозицией,

а диаграммы, которые описывают каждый фрагмент и взаимодействие фрагментов, называются диаграммами декомпозиции. После разбиения контекстной диаграммы осуществляют декомпозицию каждого большого фрагмента системы на более мелкие и так далее до достижения нужного уровня подробности описания.

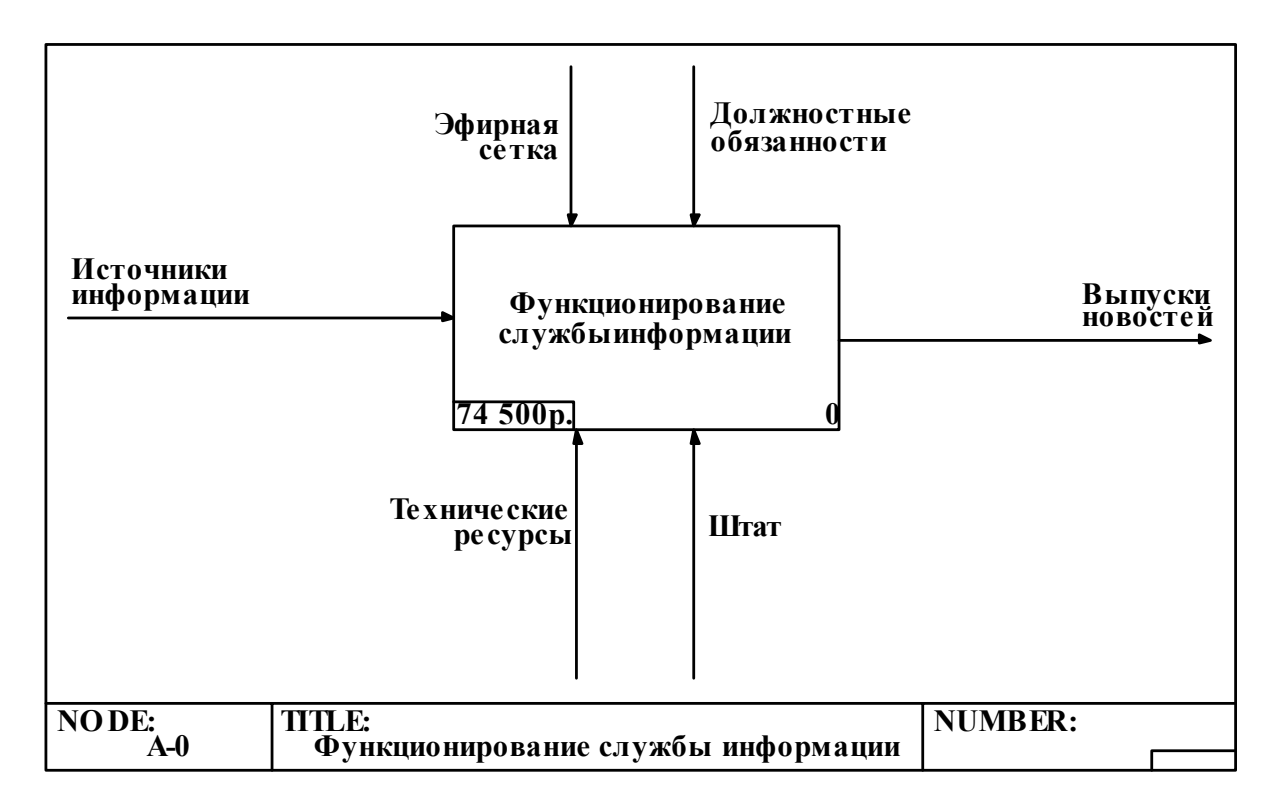

Рис. 2.1. Контекстная диаграмма

Диаграммы декомпозиции содержат родственные работы, то есть дочерние работы, имеющие общую родительскую работу.

Работы на диаграммах декомпозиции обычно располагаются по диагонали от левого верхнего угла к правому нижнему (порядок доминирования). В левом верхнем углу - самая важная работа или работа, выполняемая по времени первой. Каждая из работ на диаграмме декомпозиции в свою очередь также может быть декомпозирована.

После каждого сеанса декомпозиции проводятся сеансы экспертизы - эксперты предметной области определяют, насколько построенные диаграммы соответствуют реальному бизнес-процессу. Найденные несоответствия исправляются, и только после прохождения экспертизы без замечаний можно приступать к следующему сеансу декомпозиции. Так достигается соответствие модели реальному бизнес-процессу на каждом уровне модели. Синтаксис описания системы в целом и каждого ее фрагмента одинаков во всей модели.

В работе службы информации можно выделить четыре основных этапа подготовки выпусков новостей: планирование эфира, съемки сюжетов, монтаж сюжетов, выход в эфир. Так как планирование основано на расписании выпусков новостей, то эфирная сетка является входом, который используется для получения результата на данном этапе - составлении графика работ и планов съемок. Кроме того, эфирная сетка является управлением для последнего этапа работы «Эфир», так как она регламентирует эфирное расписание. Декомпозиция контекстной диаграммы представлена на рис. 2.2. Очевидно, что эта диаграмма недостаточно детализирована, чтобы понять, как функционирует служба информации, поэтому требуется более подробное описание.

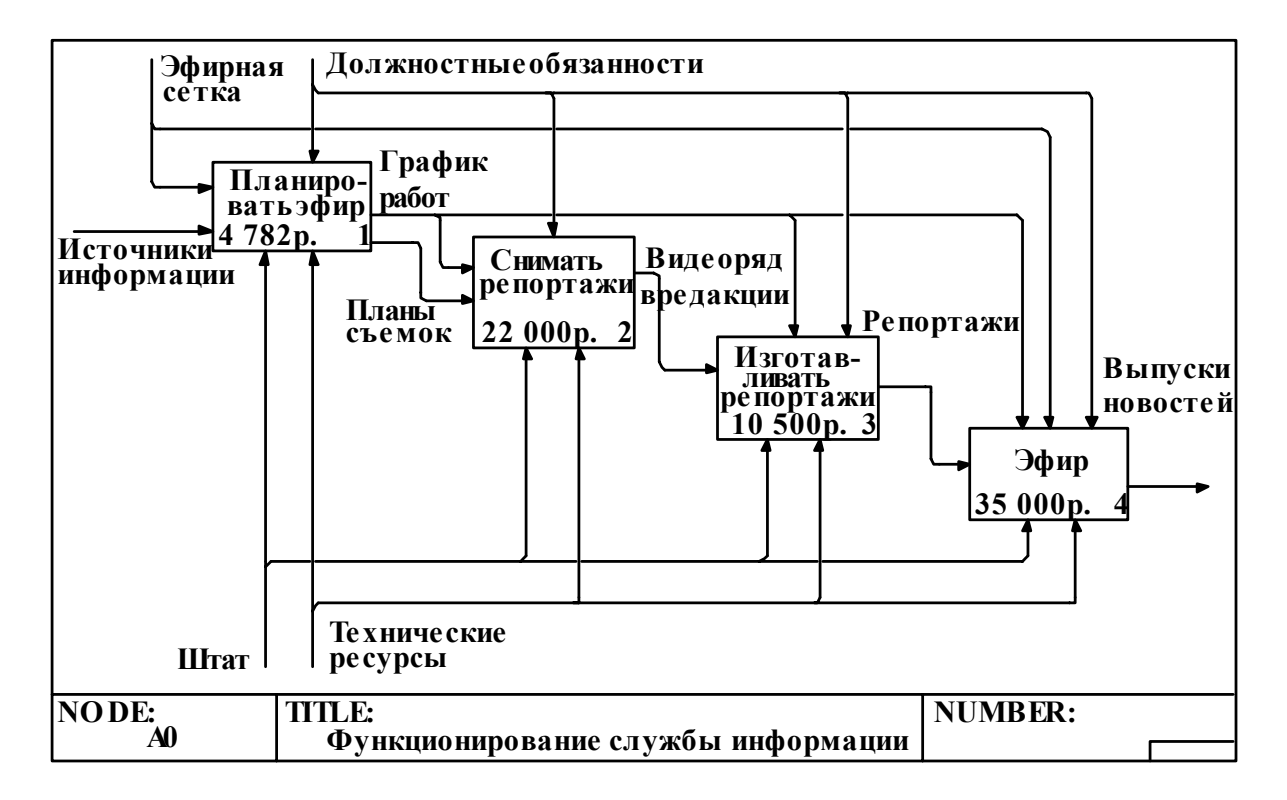

Рис. 2.2. Декомпозиция контекстной диаграммы

#### Диаграмма «Планировать эфир»

На этом этапе происходит поиск информационных поводов, которые могут стать темами для будущих сюжетов новостей (рис. 2.3). Каждый вечер накануне эфирного дня, а также утром редактор выпусков вместе с ведущим и корреспондентами просматривают газеты, ленты новостей Интернета для поиска информации. О том, какие при этом используются ресурсы, дает представление диаграмма декомпозиции на рис. 2.4. Затем из всех найденных сообщений выбираются те, которые способны заинтересовать зрителей и соответствуют общей концепции вещания. Эти критерии указываются стрелками, помещенными «в тоннель». Составляется график, в котором определены временные пределы съемок, написания текста и монтажа, при этом также назначаются исполнители - журналисты, операторы (в зависимости от курируемой тематики и квалификации) и водители. Корреспонденты консультируются с редактором о том, как лучше сделать сюжет, собирают информацию по теме, договариваются об интервью по телефону и составляют план съемок.

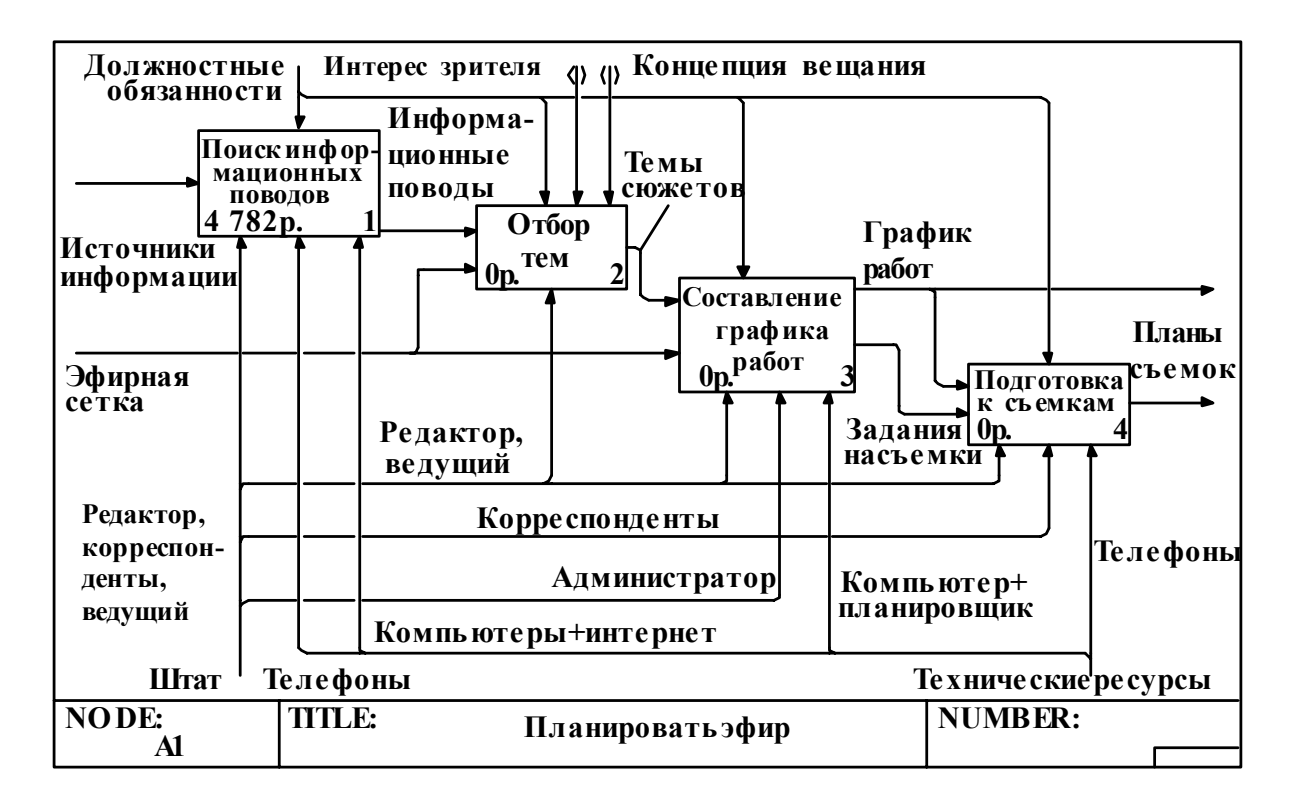

Рис. 2.3. Диаграмма «Планировать эфир»

#### Диаграмма «Снимать репортажи»

Съемка осуществляется на основе плана, а также временных ограничений (рис. 2.5). Съемочная группа выезжает на место, корреспондент уточняет предварительную информацию, записывает интервью, оператор снимает "картинки", используя телевизионный журналистский комплект (ТЖК) - камеру, микрофон, штатив и светильник. После завершения работы съемочная группа возвращается в редакцию.

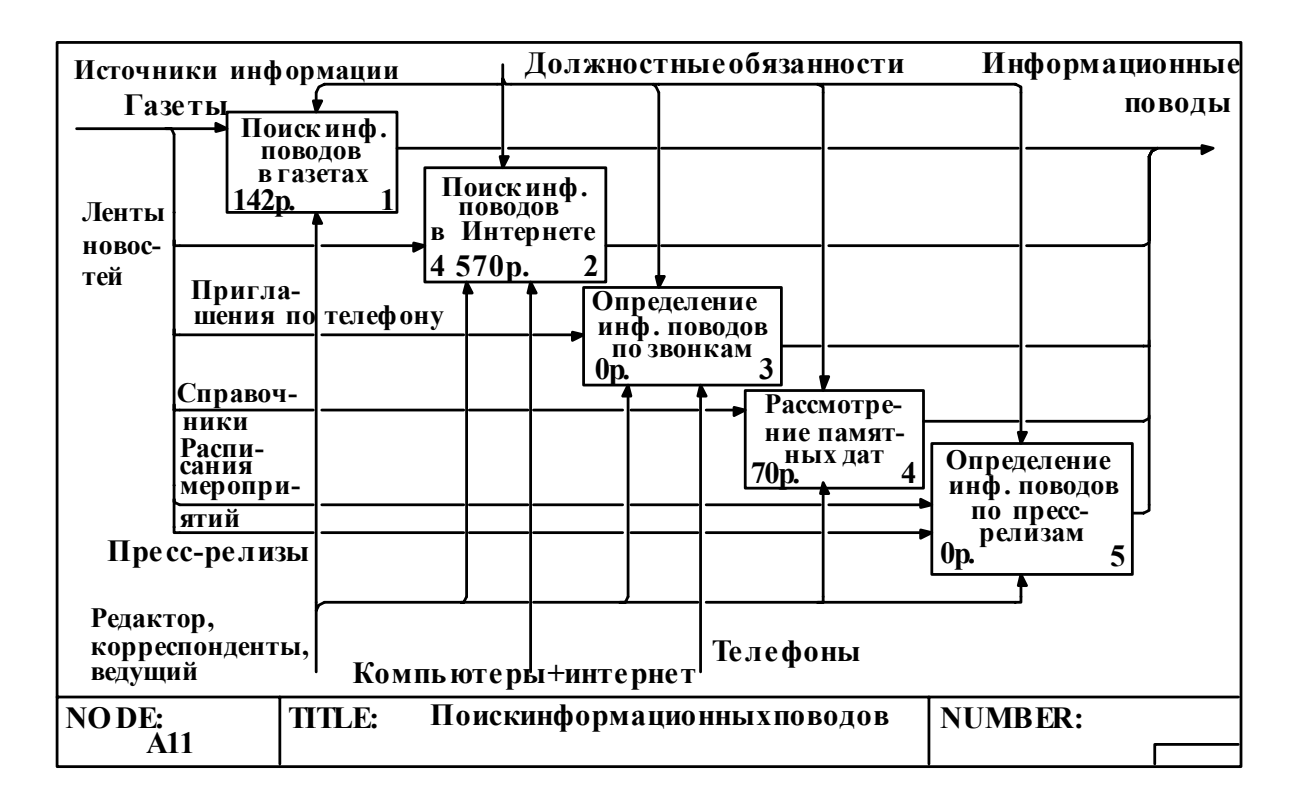

Рис. 2.4. *Диаграмма «Поиск информационных поводов»* 

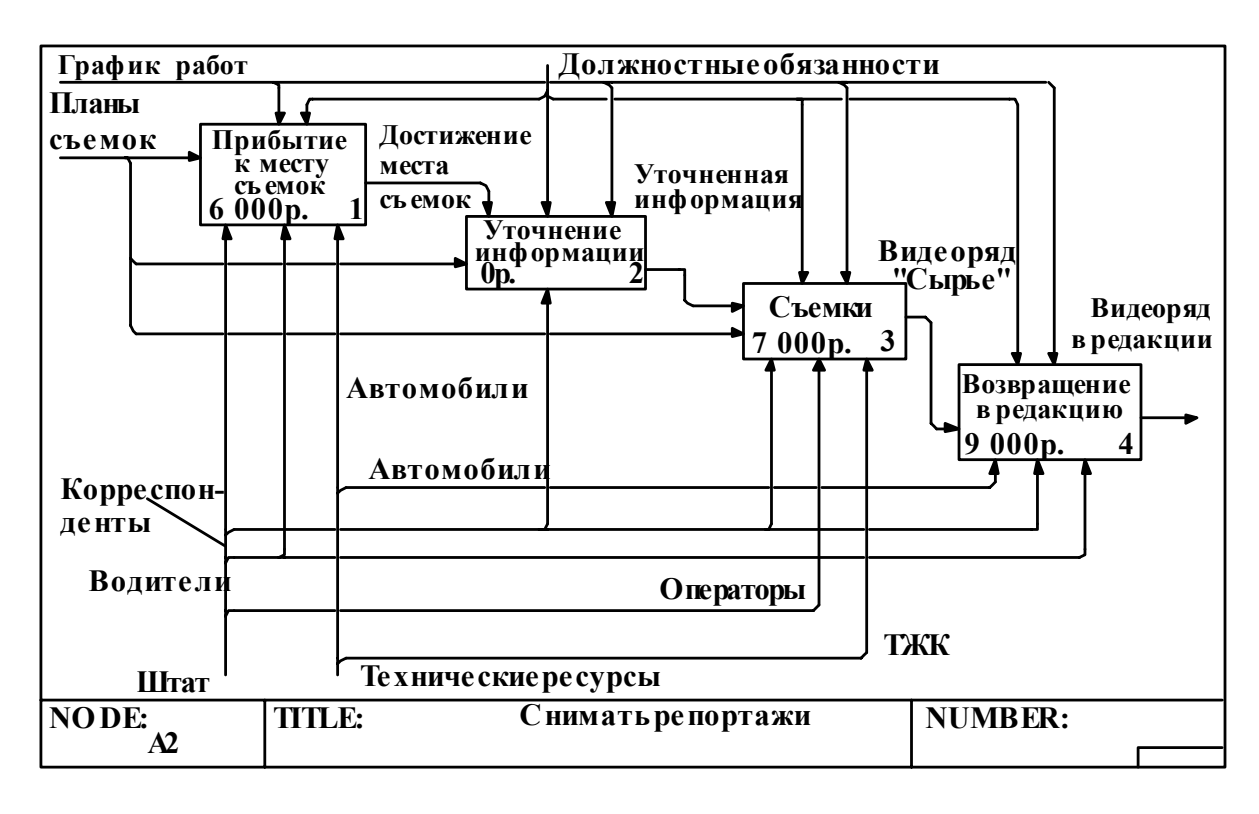

Рис. 2.5. *Диаграмма «Снимать репортажи»* 

#### *Диаграмма «Изготавливать репортажи»*

Диаграмма на рис. 2.6 дает понимание, какие штатные сотрудники участвуют в создании сюжета после съемок. Прежде всего журналист просматривает видео в просмотровой и расписывает монтажный лист – содержание видеоряда и интервью. Для видео он пишет текст, который в случае необходимости правит редактор. Сюжет монтируется по проверенному тексту. Иногда во время монтажа журналиста консультирует режиссер.

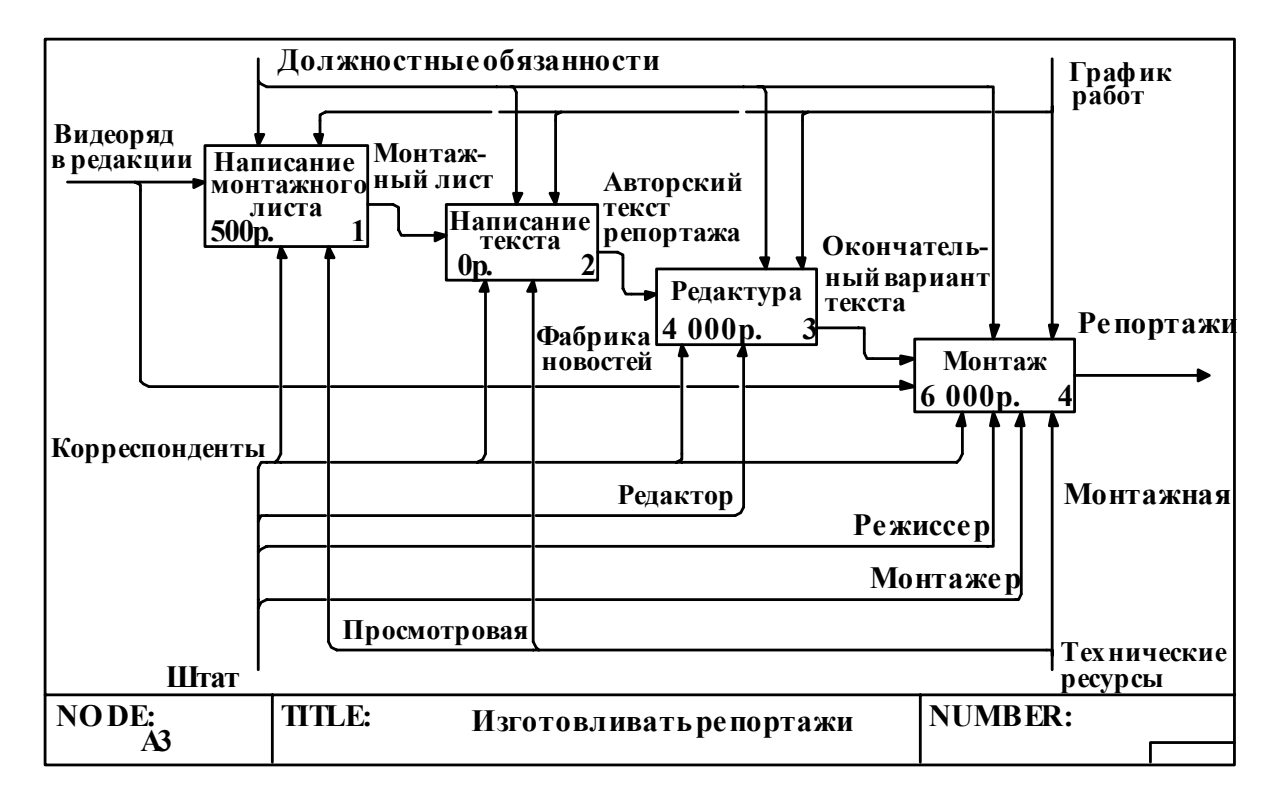

Рис. 2.6. *Диаграмма «Изготавливать репортажи»* 

#### *Диаграмма «Эфир»*

Верстка выпуска предполагает определение порядка следования репортажей, написание подводок, проверку на соответствие временным лимитам. При этом используется сетевая компьютерная программа СУБД "Фабрика новостей". Заполняется микрофонная папка, которая визируется главным редактором. Режиссер проверяет готовность сюжетов и составляет эфирный лист с порядком следования сюжетов и номерами кассет для сотрудников аппаратно-студийного блока (АСБ) и аппаратной видеозаписи (АВЗ). Во время эфира ведущий находится в студии, техническая поддержка осуществляется АСБ, сюжеты "запускаются" в АВЗ. Диаграмма представлена на рис. 2.7.

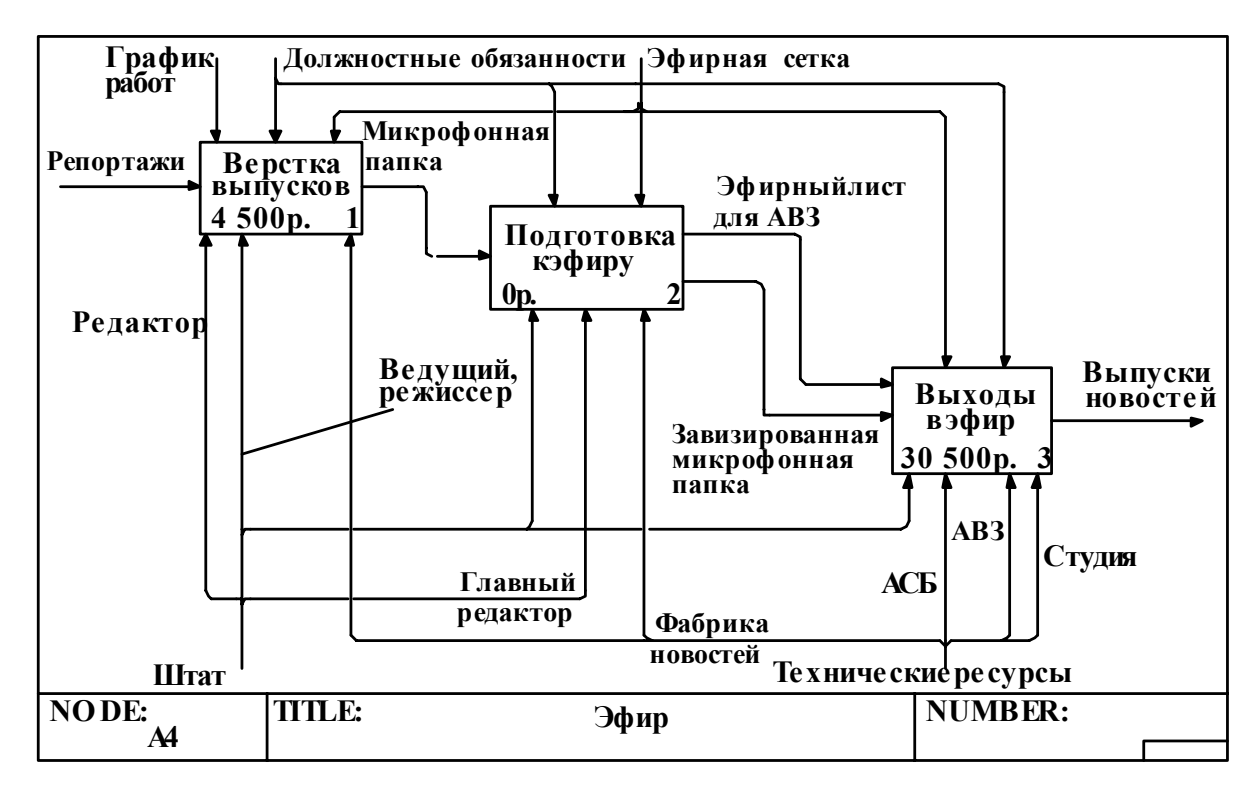

*Рис. 2.7. Диаграмма «Эфир»* 

# *Функционально-стоимостной анализ работы телевизионной службы новостей*

Одна из методик выполнения функционально-стоимостного анализа – методика анализа расходов. Финансирование работы телевизионной службы информации осуществляется за счет выделения средств из общего бюджета предприятия (телевидения). Описание стоимостных характеристик бизнес-процесса внутри информационной службы позволит сделать анализ расходов и оценить эффективность ее работы. Кроме того, такая модель может помочь руководству, службе маркетинга и бухгалтерии оптимизировать структуру и функционирование информационной службы. Описание экономических характеристик диаграмм модели работы телевизионной службы информации в расчете на один месяц приведено ниже (суммы взяты условно).

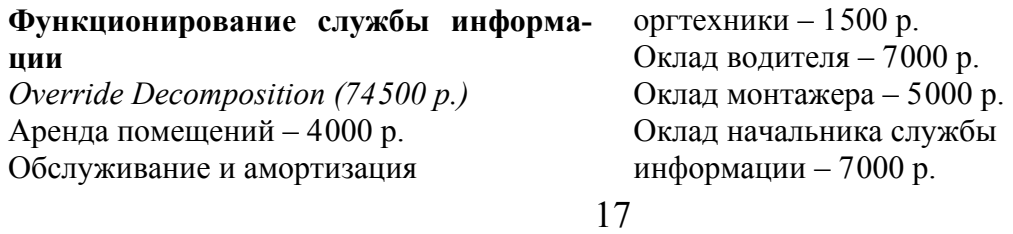

Оклад корреспондента – 8000 р. Оклад оператора – 7000 р. Оклад редактора – 4000 р. Оклад режиссера – 4000 р. Оплата за Интернет – 7000 р. Оплата сотовой связи – 6000 р. Оплата телефонной связи – 3000 р. Оплата услуг ЖКХ – 3000 р. Оплата электроэнергии – 6000 р. Расходы на канцтовары, бумагу – 2000 р. *Compute from Decomposition (72282)* 

#### **Поиск информации в газетах**

*Override Decomposition (0 р.) Compute from Decomposition (142 р.)*  Подписка на газету «АиФ» – 34,80 р. Подписка на газету «Владимирские ведомости» – 18 р. Подписка на газету «Комсомольская правда» – 36 р. Подписка на газету «Молва» – 14 р. Подписка на газету «Призыв» – 22 р. Подписка на газету «Хронометр» – 17 р.

#### **Поиск информации в Интернете**

*Override Decomposition (0 р.) Compute from Decomposition (4570 р.)*  Подписка на ленту новостей «Интерфакс» – 1480 р. Подписка на ленту новостей «РИА «Новости»» – 1560 р. Подписка на ленту новостей «Итартасс» – 1530 р.

#### **Рассмотрение памятных дат**

*Override Decomposition (0 р.) Compute from Decomposition (70 р.)*  Покупка справочников – 70 р.

#### **Снимать репортажи**

*Override Decomposition (0 р.) Compute from Decomposition (6000 р.)*  Расходы на бензин – 6000 р.

#### **Съемки**

*Override Decomposition (0 р.)* 

*Compute from Decomposition (7000 р.)*  Гонорар оператора – 6000 р. Обслуживание и амортизация ТЖК – 1000 р

#### **Возвращение в редакцию**

*Override Decomposition (0 р.) Compute from Decomposition (9000 р.)*  Обслуживание и ремонт автомобилей – 3000 р. Расходы на бензин – 6000 р.

#### **Написание монтажного листа**

*Override Decomposition (0 р.) Compute from Decomposition (500 р.)*  Обслуживание и амортизация просмотровой – 500 р.

#### **Редактура**

*Override Decomposition (0 р.) Compute from Decomposition (4000 р.)*  Гонорар редактора – 4000 р.

#### **Монтаж**

*Override Decomposition (0 р.) Compute from Decomposition (6000 р.)*  Гонорар корреспондента – 5000 р Обслуживание и амортизация монтажных комплексов – 1000 р.

#### **Верстка выпусков**

*Override Decomposition (0 р.) Compute from Decomposition (4500 р.)*  Гонорар ведущего – 4500 р.

#### **Выходы в эфир**

*Override Decomposition (0 р.) Compute from Decomposition (500 р.)*  Гонорар режиссера – 3500 р. Обслуживание и амортизация АВЗ – 4000 р. Обслуживание и амортизация АСБ – 5000 р. Обслуживание студии и амортизация студийной техники – 3000 р. Оплата эфирного сигнала – 15000 р.

Рассчитанные расходы на функционирование службы информации составили в общем 146782 р. Стоит отметить, что величины экономических характеристик весьма усреднены. В реальности они значительно варьируются как в сторону уменьшения, так и в сторону увеличения в зависимости, например, от информационной насыщенности месяца, объема вещания и т.д. Кроме того, оклады сотрудников взяты условно.

#### Задание к лабораторной работе

На основе предложенного описания бизнес-процесса организации в инструментальном средстве Platinum BPWin построить IDEF0-модель, задать и оценить стоимостные характеристики бизнес-процесса.

Отчет должен содержать цель, описание проделанной работы, разработанные модели бизнес-процесса и выводы.

#### Порядок выполнения работы

- 1. Изучить предложенное описание предметной области.
- 2. Построить IDEF0-модель бизнес-процесса организации.
- 3. Задать стоимостные характеристики функций на диаграммах.
- 4. Оценить результаты функционально-стоимостного анализа.
- 5. Оформить отчет по проделанной работе.

#### Вопросы для самоподготовки

- 1. Что собой представляет IDEF0-модель?
- 2. Какие преимущества дает иерархическая структура построения диаграмм в функциональной модели?
- 3. Как Вы понимаете термины "декомпозиция блоков" и "декомпозиция дуг"?
- 4. Какие существуют критерии для определения момента завершения моделирования?
- 5. Чем отличается метод ФСА от традиционных финансовых мето- $\pi$ ов?

#### Лабораторная работа № 3

# **МОДЕЛИРОВАНИЕ БИЗНЕС-ПРОЦЕССА ПО МЕТОДОЛОГИИ IDEF3**

Цель работы: изучить основы IDEF3-методологии, приобрести навыки работы с инструментальным средством Platinum BPWin и построить в нем IDEF3-модель бизнес-процесса организации на основе предложенного описания.

## ТЕОРЕТИЧЕСКИЕ СВЕДЕНИЯ ПО МЕТОДОЛОГИИ IDEF3

Практика показывает, что одна отдельно взятая нотация не может в полной мере удовлетворить всем требованиям, предъявляемым к описанию процесса. Например, в результате дополнения диаграмм IDEF0 диаграммами DFD и IDEF3 может быть создана модель, которая наилучшим образом описывает все стороны деятельности предприятия.

IDEF3 подходит для описания логики взаимодействия информационных потоков. Эта методология называется также workflow diagramming методология моделирования, использующая графическое описание информационных потоков, взаимоотношений между процессами обработки и информации и объектов, являющихся частью этих процессов. Диаграммы IDEF3 могут быть использованы для моделирования бизнес-процессов и анализа завершенности процедур обработки информации. С их помощью можно описывать сценарии действий сотрудников организации, например, последовательность обработки заказа или события, которые необходимо обработать за конечное время. Каждый сценарий сопровождается описанием процесса и может быть использован для документирования каждой функции.

Метод IDEF3 позволяет аналитикам описать ситуацию, когда процессы выполняются в определенной последовательности, а также описать объекты, использующиеся совместно в одном процессе.

IDEF3 может быть также использован как метод создания процессов. Он дополняет IDEF0 и содержит все необходимое для построения моделей, которые в дальнейшем могут быть использованы для имитационного моделирования и анализа.

#### Создание IDEF3-диаграмм средствами BPWin

IDEF3-модель может отражать некоторые процессы в их логической последовательности, позволяя увидеть, как функционирует организация, и может содержать следующие элементы:

- Единицы работы (Unit of Work) основной компонент диаграммы IDEF3, близкий по смыслу к работе IDEF0.
- Связи (Links) связи, изображаемые стрелками, показывают взаимоотношения работ. В IDEF3 различают три типа связей:
	- Связь предшествования (Precedence) показывает, что прежде чем начнется работа-приемник, должна завершиться работа-источник. Обозначается сплошной линией.
	- $-$  Связь отношения (Relational) показывает связь между двумя работами или между работой и объектом ссылки. Обозначается пунктирной линией.
	- Поток объектов (Object Flow) показывает участие некоторого объекта в двух или более работах, как, например, если объект производится в ходе выполнения одной работы и потребляется другой работой. Обозначается стрелкой с двумя наконечниками.
- Перекрестки (Junctions) перекрестки используются в диаграммах IDEF3, чтобы показать ветвления логической схемы моделируемого процесса и альтернативные пути развития процесса, которые могут возникнуть во время его выполнения. Различают два типа перекрестков:
	- Перекресток слияния (Fan-in Junction) узел, собирающий множество стрелок в одну, указывая на необходимость условия завершенности работ-источников стрелок для продолжения процесса.
	- Перекресток разветвления (Fan-out Junction) узел, в котором единственная входящая в него стрелка разветвляется, показывая, что работы, следующие за перекрестком, выполняются параллельно или альтернативно.
- Объекты ссылок (Referents) служат для выражения идей и концепций без использования таких элементов, как стрелки, перекрестки или работы.

#### *Синтез IDEF*3*-моделей на основе временных диаграмм*

Как правило, на временных диаграммах, созданных, например с помощью инструментального средства *Microsoft Project*, по функциональным признакам определяют этапы работ, включающие множества действий. Раскладывая каждый вид работ на составляющие, выполняется функциональная декомпозиция системы. Временные диаграммы наглядны, но отражают лишь конкретную реализацию исполнения бизнес-процесса и не позволяют представлять какие-либо альтернативы, а также указывать состояние объектов на каждом этапе. Поэтому на основе временных диаграмм целесообразно формировать более информативные модели. В этом плане здесь наиболее подходящей представляется методология *IDEF*3.

При синтезе *IDEF*3-модели следует учитывать, например, что перед началом работ, выполняемых на временной диаграмме параллельно, на диаграмме *IDEF*3 ставится элемент «и», а в случае одновременного начала работ – «синхронное и». Если же работы выполняются последовательно, то на *IDEF*3-диаграммах блоки выстраиваются друг за другом.

Построенная таким образом диаграмма отражает порядок и логику выполнения этапов бизнес-процесса.

# *ПРИМЕР ПОСТРОЕНИЯ IDEF***3***-МОДЕЛИ ТЕЛЕВИЗИОННОЙ СЛУЖБЫ НОВОСТЕЙ*

Для синтеза диаграммы *IDEF*3 использована временная диаграмма бизнес-процесса подготовки дневного выпуска новостей в телевизионной службе информации, представленная на рис. 3.1. Выпуск новостей выходит в эфир по будням в 13 ч 30 мин, и содержит обычно 3 – 4 материала (репортажа, «видеосухаря» или «сухаря»).

Подготовка к выпуску новостей начинается накануне вечером примерно с 17 до 19 ч – выполняется поиск информационных поводов, лучшие из которых становятся темами материалов на выходе этапа «отбор тем». После определения будущих тем параллельно составляются график и планы съемок корреспондентов.

Обычно съемки видео для дневного выпуска новостей проходят с 9 утра до 11 ч 30 мин. После съемок корреспонденты расписывают видео, пишут текст, который проходит редактуру, и монтируют сюжеты. Одновременно с работой над сюжетами идет работа над выпуском новостей в целом – определяется порядок следования материалов и ведущий пишет подводки.

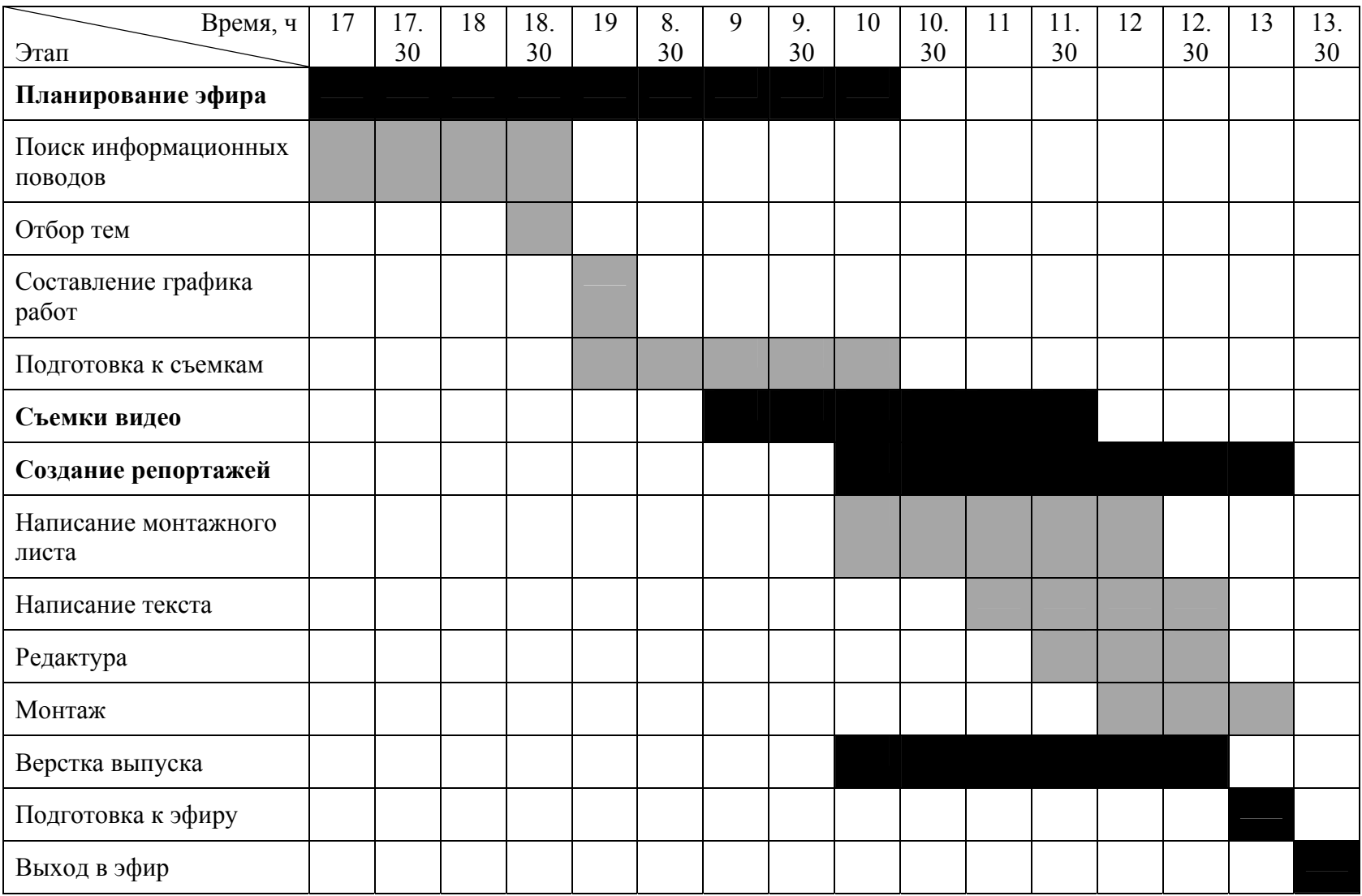

Рис. 3.1. *Временная диаграмма «Работа над выпуском новостей»* 

Последний этап работ - эфир, который начинается в 13 ч 30 мин. IDEF3-модель представлена на рис. 3.2 - 3.4.

При построении IDEF3-модели для наглядности можно объединять диаграммы до разумных пределов, а также, исключая некоторые блоки и добавляя новые, концентрировать внимание на определенных аспектах бизнес-процесса. Ниже описана модель этапов подготовки и изготовления репортажей в методологии IDEF3.

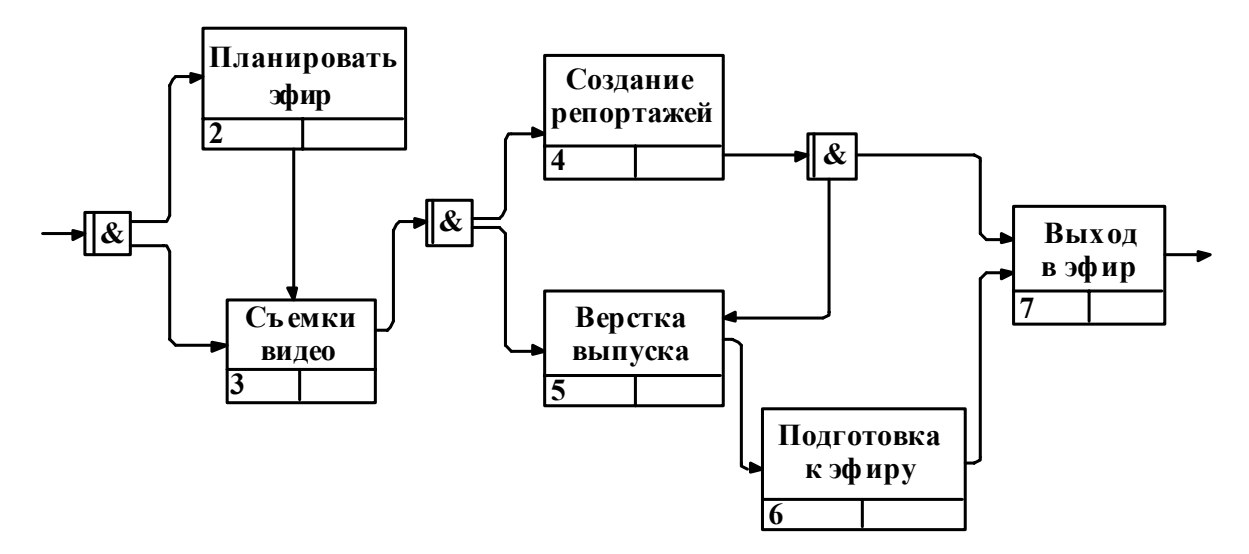

Рис. 3.2. Диаграмма «Работать над выпуском новостей»

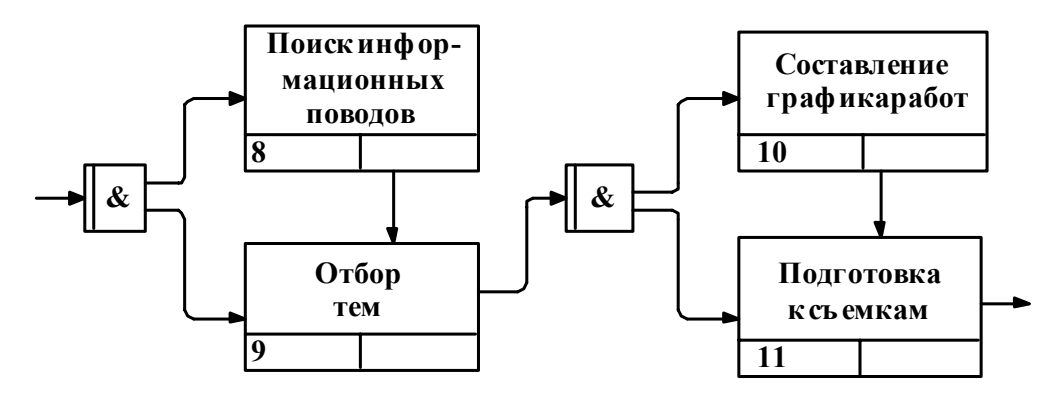

Рис. 3.3. Декомпозиция диаграммы «Планировать эфир»

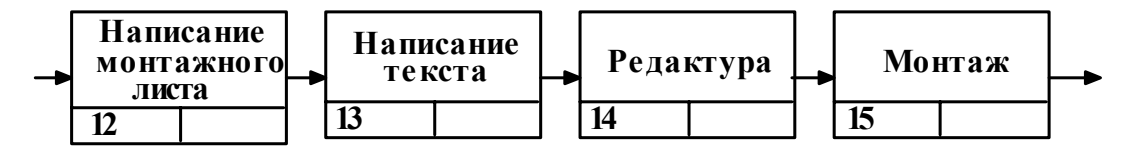

Рис. 3.4. Декомпозиция диаграммы «Создание репортажей»

Еще до начала работы над репортажем происходит поиск информационных поводов. Их источниками служат газеты, ленты новостей и т.д. После этого из всех найденных сообщений отбираются темы для будущих репортажей. Их количество и содержание определяются на основании эфирной сетки и интереса зрителя. Вслед за выбором тем выполняется предварительная подготовка материала. Набранная фактура может стать основой устного сообщения ведущего без видео («сухаря»). В противном случае на основании уточненной информации создается план съемок.

На основе содержания отснятого видеоряда пишут текст, который впоследствии редактируется. В случае необходимости текст возвращается автору на доработку. Если текст утвержден, по нему делают закадровую «начитку» («рыбу»), из видеоряда вставляют краткие комментарии интервьюируемых (синхроны), и «рыба» «перекрывается» отснятым видео. После монтажа сюжет готов к эфиру. Еще один экземпляр текста передается ведущему для верстки выпуска. Из текстов репортажей и подводок ведущего создается микрофонная папка. Уточненная *IDEF*3-диаграмма этапов подготовки и изготовления репортажей представлена на рис. 3.5.

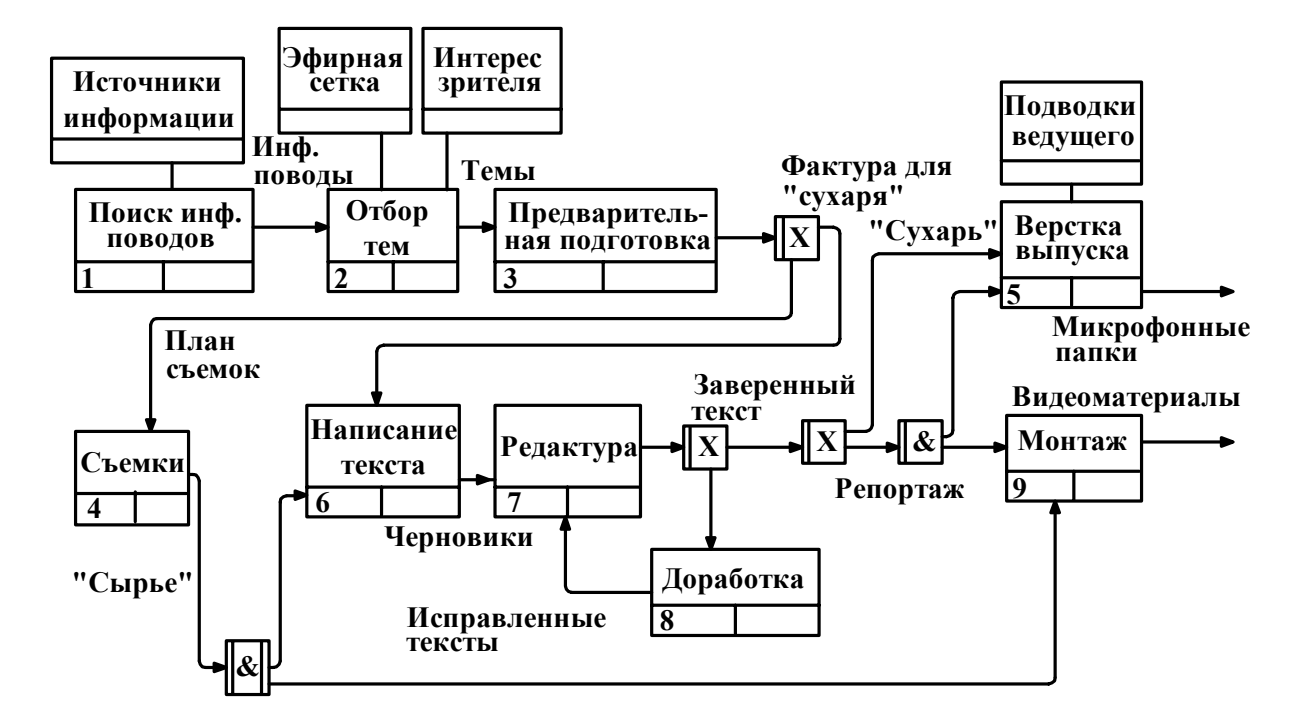

Рис. 3.5. *IDEF*3*-диаграмма этапов подготовки и изготовления репортажей*

# *Задание к лабораторной работе*

На основе предложенного описания бизнес-процесса организации сформировать временную диаграмму и в инструментальном средстве *Platinum BPwin* построить *IDEF*3-модель бизнес-процесса.

Отчет должен содержать цель, описание проделанной работы, разработанные модели бизнес-процесса и выводы.

# *Порядок выполнения работы*

- 1. Изучить предложенное описание предметной области.
- 2. Построить временную диаграмму выполнения основных этапов бизнес-процесса организации.
- 3. Построить *IDEF*3-модель бизнес-процесса организации, используя созданную временную диаграмму.
- 4. Скопировать одну или несколько построенных диаграмм на диаграмму сценариев *IDEF*3.
- 5. Построить альтернативный вариант выполнения бизнес-процесса на диаграмме сценариев.
- 6. Построить диаграмму *Swim Lane* на основе созданной *IDEF*3 модели.
- 7. Оформить отчет по проделанной работе.

# *Вопросы для самоподготовки*

- 1. Каково назначение *IDEF*3-диаграмм?
- 2. Какие типы стрелок можно использовать в схемах процесса *IDEF*3?
- 3. Какие типы перекрестков используются в *IDEF*3?
- 4. С какой целью применяют референты в *IDEF*3?
- 5. Каким образом *IDEF*3 поддерживает схему резервирования номеров действий в модели?
- 6. Объясните, почему следующие две схемы некорректны:

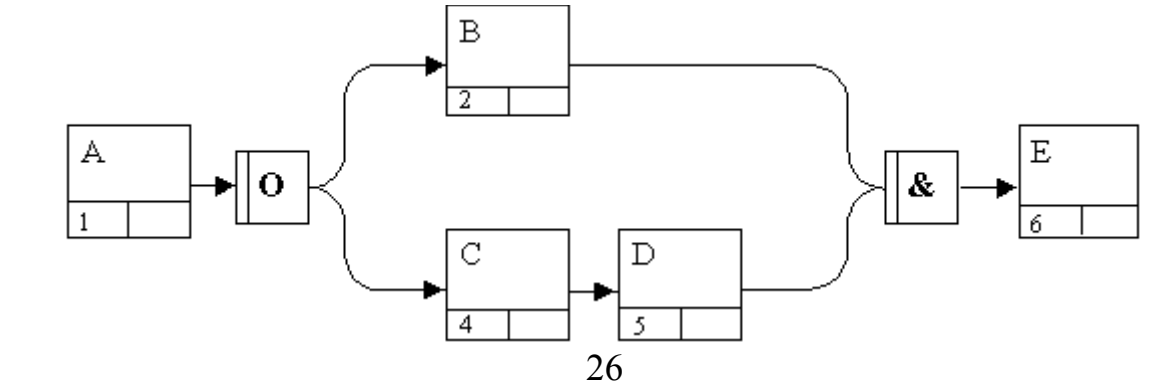

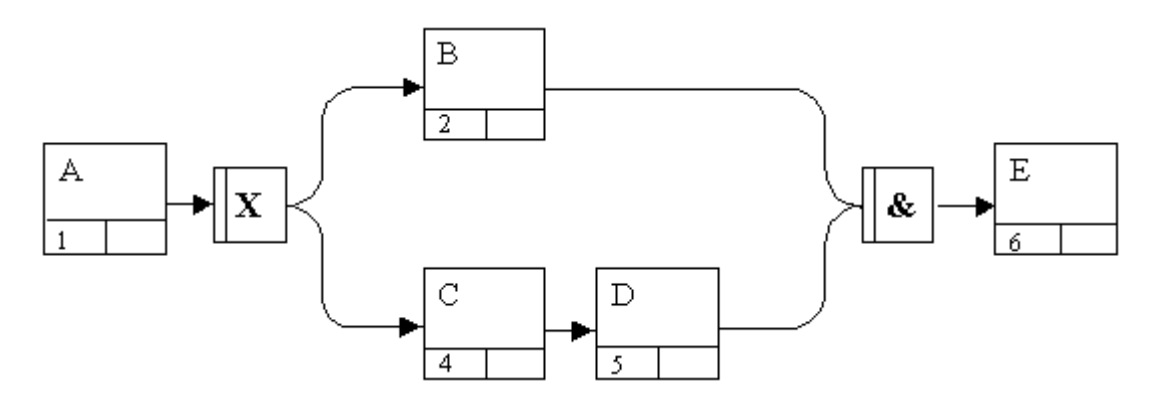

7. В чем различие нотаций IDEF0 и IDEF3?

Лабораторная работа № 4

# ИМИТАЦИОННОЕ МОДЕЛИРОВАНИЕ БИЗНЕС-ПРОЦЕССА ОРГАНИЗАЦИИ

Цель работы: на основе предложенного описания построить динамическую модель деятельности подразделения организации, ознакомиться с инструментом имитационного моделирования Arena (Systems Modeling Corporation) и изучить функциональные возможности, предоставляемые данным средством для проведения различных вариантов моделирования с целью анализа деятельности этого подразделения.

#### Теоретические сведения

Имитационное моделирование - это метод, позволяющий строить модели, учитывающие время выполнения функций. Полученную модель можно "проиграть" во времени и получить статистику происходящих процессов так, как это было бы в реальности. В имитационной модели изменения процессов и данных ассоциируются с событиями. "Проигрывание" модели заключается в последовательном переходе от одного события к другому. Обычно имитационные модели строятся для поиска оптимального решения в условиях ограничения по ресурсам, когда другие математические модели оказываются слишком сложными.

Одним из наиболее эффективных инструментов имитационного моделирования является система Arena компании Systems Modeling. Arena позволяет строить имитационные модели, проигрывать их во времени и анализировать результаты моделирования.

Модель строится из блоков так, чтобы отразить исследуемые характеристики системы. Статистическая обработка результатов, полученных при моделировании, дает оценки характеристик системы, на основе которых могут быть сделаны заключения или скорректирована модель.

Имитационная модель *Arena* включает в себя следующие основные элементы: источники и стоки, процессы и очереди.

Источники, или генераторы, заявок (Arrive, или Create) – это элементы, от которых в модель поступает информация или объекты. Скорость поступления данных или объектов от источника обычно задается статистической функцией. Генератор заявок работает согласно алгоритму, в котором вычисляются моменты появления заявок. Выборка случайных чисел осуществляется по заданному закону распределения. В параметрах генерации заявок можно указать максимальное число заявок, а также устройство обработки, в которое направляются заявки.

Сток, или приемник, заявок (Depart, или Dispose) представляет собой устройство для приема информации или объектов. Это конечный пункт на пути следования заявок. Как правило, заявки поступают в него после обработки на одном или нескольких обработчиках. По времени поступления заявок на вход приемника можно судить о продолжительности жизненного никла заявок

Понятие очереди (Queue) близко к понятию хранилища данных - это место, где объекты ожидают обработки. Время обработки объектов (производительность) в разных процессах может быть разным. В результате перед некоторыми процессами могут накапливаться объекты, ожидающие своей очереди. Часто целью имитационного моделирования является минимизация количества объектов в очередях. Тип очереди в имитационной модели может быть конкретизирован. Очередь может быть похожа на стек - пришедшие последними в очередь объекты первыми отправляются на дальнейшую обработку (Last in – First out (LIFO)). Альтернативой стеку может быть последовательная обработка, когда первыми на дальнейшую обработку отправляются объекты, пришедшие первыми (*First in – First out* (FIFO)). Могут быть заданы и более сложные алгоритмы обработки очере-ЛИ.

Процесс или обработчик заявок (Server или Process) – это аналог работы в функциональной модели. В имитационной модели может быть задана производительность процессов. Обработчик заявок действует согласно алгоритму выработки значения интервала обслуживания заявок. Чаще всего это алгоритм выработки значений случайной величины, распределенной по заданному закону. В модели для каждого типа заявок могут быть установлены свои законы распределения и их числовые параметры. Кроме того, в обработчике заявок отражаются алгоритмы, управляющие очередями в соответствии с дисциплиной обслуживания и приоритетами поступивших заявок. Если параметр Capacity отличен от единицы, то устройство может параллельно обслуживать соответствующее количество заявок

Элемент Simulate необходим для задания общих свойств модели, например имени автора и т.д. Он непосредственно организует процесс имитационного моделирования.

Модель в *Arena* может быть довольно сложной и включать сотни модулей различных типов. Модули, обрабатывающие сущности, могут иметь различные состояния, например «ожидание» или «работа». Каждому состоянию можно поставить в соответствие определенное изображение и таким образом анимировать имитационную модель.

Системой предоставляется широкий набор инструментов для поддержки операций проекта моделирования на протяжении всего его жизненного цикла, в числе которых:

- статистический анализ входных данных;
- обширная библиотека шаблонов и конструкций моделирования;
- средства анимации для визуализации работы процесса;
- инструменты анализа выходных данных для статистического сравнения результатов прогонов модели и принятия решения.

Результаты моделирования, полученные в системе Arena, могут использоваться аналитиками для оптимизации деловых процессов.

# Пример построения динамической модели для имитационного моделирования бизнес-процесса телевизионной службы новостей

Согласно расписанию рабочий процесс обычно начинается в 9 ч утра. Моделирование заканчивается в 20 ч 40 мин, когда сюжеты должны быть готовы к последнему выпуску новостей. Таким образом, (20 ч 40 мин – 9 ч) 60 = 684 временных единицы моделирования. Интервалы можно расписать по часам:

 $0-60 - 9-10$  ч,  $60-120 - 10-11$  ч,  $120-180 - 11-12$  ч,  $180-240 - 12-13$  ч,  $240-300 - 13-14$  ч,  $300-360 - 14-15$  ч,  $360-420 - 15-16$  ч,  $420-480 - 16-17$  ч,  $480-540 - 17-18$  ч,  $540-600 - 18-19$  ч,  $600-660 - 19-20$  ч,  $660-690 - 20-20$  ч 40 мин.

Для генерации заявок на съемки используется компонент *Arrive*. Пусть максимальное число заявок – 10. В параметре *TimeBetween* указывается *Expo* 40 – в таком случае процесс генерации будет соответствовать реальному графику съемок, когда наибольшая интенсивность съемок приходится на утренние часы. Заявки направляются на вход элемента *Avtomobili*, который представляет собой компонент *Server* с параллельной обработкой, заданной параметрами – *Capacity* = 3 (по числу машин, отведенных на службу информации), *Process Time* = *Norm* (110, 40) согласно времени, обычно отводимому на съемку.

Следующий этап – просмотр отснятого материала. Здесь используется компонент *Server* «*Prosmotr*» с параметром *Process Time* = 20 (время просмотра). Для написания текста репортерам доступны 5 компьютеров (*Server* «*Computers*») с параметром *Capacity* = 5. Время, затрачиваемое обычно на написание текста, – 1,5 ч. Редактор (*Server* «*Redaktor*») проверяет тексты репортеров за 15 мин. После этого репортеры отправляются на монтаж (*Server* «*Montaj*»), где работают в среднем по 50 мин. Затем готовые видеоматериалы включаются в выпуски новостей – компонент *depart* «*Efir*». Компоненты модели с заданными характеристиками представлены на рисунке.

В процессе моделирования были получены следующие результаты:

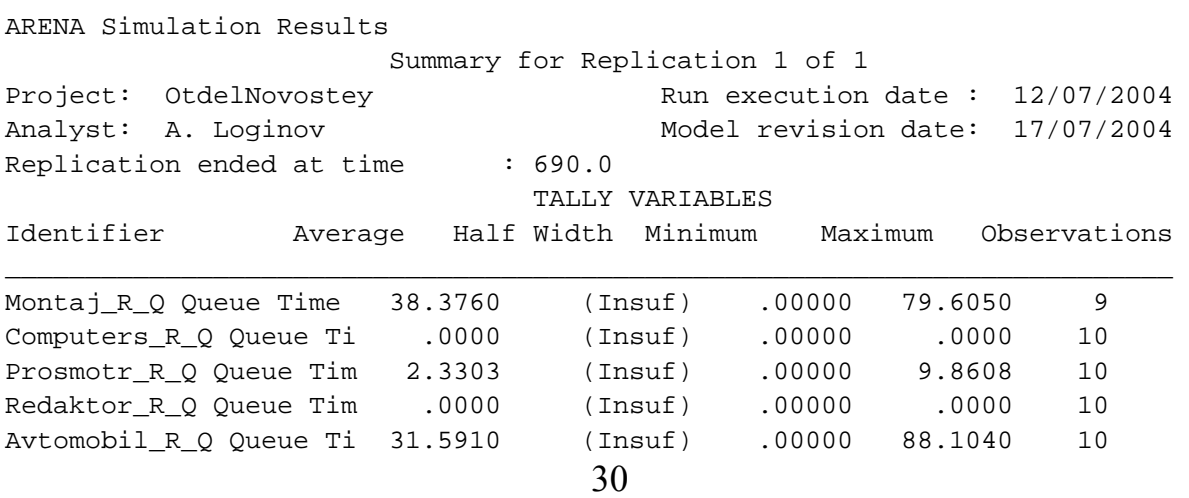

#### DISCRETE-CHANGE VARIABLES

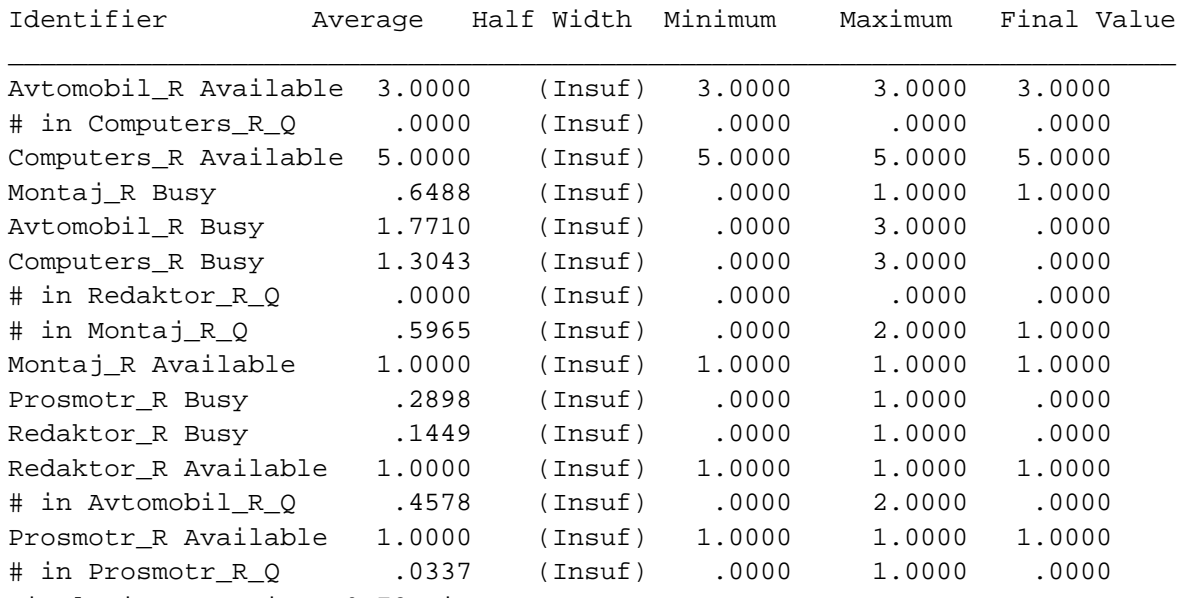

Simulation run time: 0.72 minutes.

Simulation run complete.

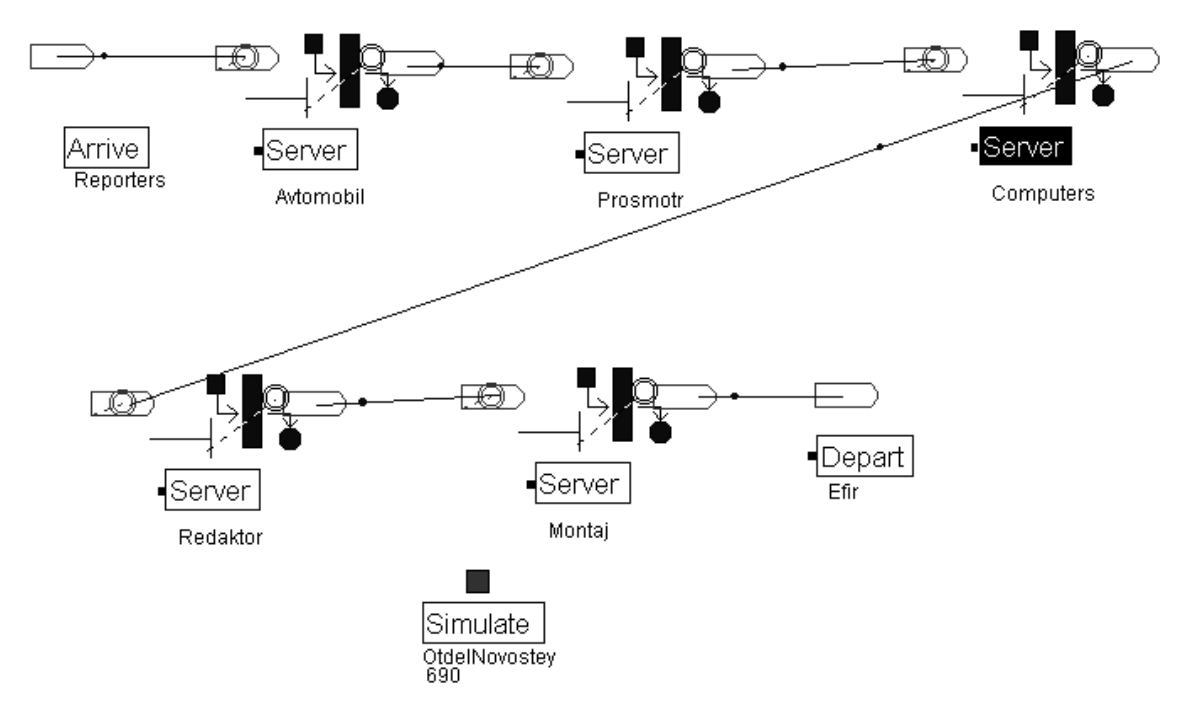

*Вид модели в системе ARENA* 

Описанная модель довольно точно отражает реальную картину. В компонентах монтажа, автомобилей, просмотра присутствуют очереди. Обычно в течение рабочего дня репортерам действительно приходится ожидать свободной машины или освобождения просмотровой, причем эти

моменты, как правило, возникают после полудня, что соответствует результатам моделирования. Также по итогам можно определить степень готовности материалов к конкретному времени при заданных параметрах загрузки оборудования. Это важная характеристика, позволяющая планировать наполняемость очередного выпуска новостей. Так, согласно модели, монтаж последнего материала не завершается к вечернему выпуску, что довольно часто соответствует действительности.

В рассмотренном примере описания бизнес-процесса телевизионной службы информации не отражено взаимодействие с другими подразделениями. Полное описание бизнес-процесса требует тщательного изучения документооборота организации. Для моделирования деятельности крупных организаций требуется команда аналитиков, и такая работа может занять достаточно продолжительный период времени.

#### Задание к лабораторной работе

На основе предложенного описания бизнес-процесса построить динамическую модель деятельности в инструментальном средстве Arena и провести моделирование, задавая различные временные параметры элементам этой модели. Сделать выводы о недостатках рассматриваемого бизнес-процесса и предложить конкретные действия по его оптимизации. Построить модель «как должно быть» и доказать ее жизнеспособность.

Отчет должен содержать цель, описание проделанной работы, разработанные динамические модели бизнес-процесса и выводы.

#### Порядок выполнения работы

- 1. Изучить предложенное описание предметной области.
- 2. Построить динамическую модель бизнес-процесса организации «как есть» в инструментальной среде Arena.
- 3. Отладить модель, задавая различные временные параметры элементам.
- 4. Проанализировать результаты моделирования, разработать меры по совершенствованию бизнес-процесса.
- 5. Построить модель «как должно быть» и экспериментально доказать ее жизнеспособность, выполнив повторное моделирование бизнес-процесса.
- 6. Оформить отчет по проделанной работе.

#### Вопросы для самоподготовки

- 1. Каково назначение имитационного моделирования систем?
- 2. Какие типы элементов используются в CASE-средстве Arena?
- 3. Перечислите основные возможности, которые предоставляет аналитику инструментальная среда Arena.
- 4. Какую исходную информацию необходимо собрать для построения динамической модели системы?
- 5. Прокомментируйте результаты моделирования из приведенного выше примера.

Лабораторные работы № 5, 6

# ФУНКЦИОНАЛЬНОЕ ПРОЕКТИРОВАНИЕ ИНФОРМАЦИОННЫХ СИСТЕМ

Цель работ: ознакомиться с начальным этапом функционального проектирования программного обеспечения. Построить функциональную, концептуальную и физическую модели одной из подсистем типичной муниципальной информационной системы (МИС), освоив технологии разработки программных продуктов с применением CASE-средств Sybase Inc.: PowerDesigner ProcessAnalyst u PowerDesigner DataArchitect.

#### Задание к лабораторным работам

- 1. На основе функциональной модели при помощи PowerDesigner DataArchitect сформировать концептуальную модель подсистемы.
- 2. На основе предложенного описания предметной области построить функциональную модель одной из подсистем типовой МИС при помощи CASE-средства PowerDesigner ProcessAnalyst.
- 3. По разработанной концептуальной модели данных сгенерировать физическую модель.
- 4. Формирование сценария (Script) базы данных для выбранной СУБД InterBase и генерация физической БД.

#### *Порядок выполнения работ*

- 1. Получить вариант задания у преподавателя и на основе предложенного описания предметной области построить функциональную модель одной из подсистем типовой МИС при помощи *CASE*средства *PowerDesigner ProcessAnalyst.*
	- 1.1*.* Запустить *CASE*-средство *PowerDesigner ProcessAnalyst*.
	- 1.2. Для нормального отображения русского языка необходимо установить шрифты с поддержкой кириллицы, например *Arial CYR*, для этого необходимо открыть диалоговое окно *DisplayPreference* (*File –*> *DisplayPreference –> Symbols*) и в нем при помощи кнопки *Modify* сменить шрифты на нужные.
	- 1.3. Создать функциональную модель одной из подсистем типовой МИС, используя нотацию *DFD,* и сохранить ее в рабочем каталоге своей группы в файле с расширением \*.*pam*, например *Lr1.pam.*
- 2. На основе функциональной модели при помощи *PowerDesigner DataArchitect* сформировать концептуальную модель подсистемы.
	- 2.1. Запустить *CASE*-средство *PowerDesigner DataArchitect*. Чтобы начать работать с концептуальной моделью, необходимо открыть или создать файл с расширением \*.*cdm*.
	- 2.2. Выполнить настройки шрифтов по той же схеме, что и в *PowerDesigner ProcessAnalyst*.
	- 2.3. Импортировать данные из созданной ранее функциональной модели, для этого необходимо выбрать пункт меню *File* –> Import –> *PowerDesigner ProcessAnalyst*, в открывшемся диалоговом окне необходимо указать файл с функциональной моделью, к примеру *Lr*1.*pam*, и нажать *ОК*. После выполнения данной операции данные о полях, указанных в функциональной модели, можно будет использовать при создании концептуальной модели.
	- 2.4. На основе функциональной модели сформировать концептуальную модель подсистемы и сохранить ее в рабочем каталоге своей группы в файле с расширением \*.*cdm*, например *Lr*1.*cdm*.
- 3. По разработанной концептуальной модели данных сгенерировать физическую модель.
	- 3.1. Открыть файл с концептуальной моделью в PowerDesigner DataArchitect, если она была закрыта.
	- 3.2. Выбрать пункт меню Dictionary  $\rightarrow$  Generate Physical Model для того чтобы получить доступ к диалоговому окну Generating Physical Data Model.
	- 3.3. В открывшемся диалоговом окне в качестве Database Name необходимо указать InterBase 4.0, а в качестве PDM File Name - имя и путь к файлу создаваемой физической модели данных.
	- 3.4. Модифицировать полученную физическую модель с учетом соображений об особенностях реализации проектируемого приложения и сохранить полученный результат.
- 4. Сформировать сценарий (Script) создания базы данных для выбранной СУБД InterBase и сгенерировать физическую БД.
	- 4.1. Выбрать пункт меню Database -> Generate Database для того чтобы получить доступ к диалоговому окну Parameters for InterBase 4.0.
	- 4.2. В открывшемся диалоговом окне указывают имя скрипта и место его размещения (желательно в рабочем каталоге своей группы), а также выставляют флажки, соответствующие необходимым атрибутам базы данных, которая будет сгенерирована после выполнения скрипта.
	- 4.3. Для генерации скрипта в диалоговом окне выбирается кнопка Generate Script и после того как сгенерированный скрипт появится на экране, его необходимо сохранить.
	- 4.4. Запустить приложение IB Console.
	- 4.5. Создать локальный сервер с именем IB6, в качестве UserName указать SYSDBA, а в качестве Password masterkey.
	- 4.6. На локальном сервере создать тестовую базу данных test, для этого необходимо выбрать пункт меню Database -> Create Database и в открывшемся диалоговом окне в поле *Filename* указать полный путь к создаваемой базе данных (желательно разместить ее в рабочем каталоге своей груп-

пы) включая имя файла, в котором она будет размещена, с расширением \*.gdb, также необходимо указать Alias.

- 4.7. Загрузить ранее созданный скрипт, для этого необходимо выбрать пункт меню  $Tools \rightarrow$  Interactive SOL, а во вновь открывшемся окне выбрать пункт *Query*  $\rightarrow$  *Load Script* и указать путь к файлу со скриптом.
- 4.8. Для того чтобы выполнить скрипт, необходимо выбрать пункт меню *Execute Query* (*Ctrl* + *E*).
- 4.9. Созданные таблицы в базе данных можно увидеть в проводнике приложения IB Console.
- 5. Для закрепления полученных навыков нужно попытаться внести изменения в физическую модель и заново сгенерировать базу данных.
- 6. Оформить отчет в соответствии с требованиями.

Задания к лабораторным работам выдаются преподавателем в соответствии с порядковым номером студента в журнале. Содержание заданий приведено в [1]. Отчет должен содержать цель, описание проделанных работ, все созданные модели и их описание, выводы.

# Вопросы для самоподготовки

- 1. Для чего предназначены DFD-диаграммы?
- 2. Каковы основные элементы DFD-диаграмм и их назначение?
- 3. Каковы основные элементы ER-диаграммы и их назначение?
- 4. Какие типы отношений между сущностями в ER-модели Вы знаете, и каковы их особенности?
- 5. В чем отличие концептуальной модели БД от физической?
- 6. Каким образом учитываются связи «многие ко многим» в физической модели БД?
- 7. Какие объекты БД позволяет генерировать Power Designer?

#### Лабораторные работы № 7, 8

# РАЗРАБОТКА МОДЕЛЕЙ БИЗНЕС-ПРОЦЕССОВ В СРЕДЕ МОДЕЛИРОВАНИЯ ARIS

Цель работ: освоить методологию моделирования бизнес-процессов, основанную на архитектуре ARIS и технику работы с инструментальным средством ARIS Toolset.

#### Теоретические сведения

Для реализации комплексных задач, стоящих перед предприятиями, необходимо использовать бизнес-модели их деятельности. Бизнес-модели являются основой для анализа бизнес-процессов, для выявления требований к информационной системе, которая поддерживает организационную структуру и соответствует нормам международных стандартов серии ISO 9000:2000, а также для разработки и внедрения самой ИС.

Архитектура интегрированных систем (ARIS) - это целостный подход к разработке и анализу моделей бизнес-процессов. Модель в рамках этого подхода имеет несколько представлений:

- функциональное представление (function view);
- организационное представление (organization view);
- представление данных (data view);
- представление управления (control view).

Функциональное представление содержит описание выполняемых функций, перечень отдельных подфункций, а также существующие общие взаимосвязи и связи подчиненности, которые существуют между функциями.

Организационное представление показывает взаимодействие пользователей и организационных единиц, а также их связи и релевантные структуры, имеющие к ним отношение структуры. Представление данных включает описание модели данных предметной области. Представление управления введено для описания связей между представлениями. Интеграция этих связей в пределах отдельного представления позволяет учесть все связи без избыточности. Каждое из представлений является совокупностью моделей, описывающих соответствующий аспект предметной области. Среди основных видов моделей, которые используются в большинстве проектов, использующих архитектуру *ARIS*, можно выделить следующие:

- *Organizational Chart* модель организационной структуры;
- *ValueAdded Chain Diagram* модель цепочки добавленной стоимости;
- *Function Tree* модель дерева функций;
- *extended Event Driven Process Chain* (*eEPC*) расширенная событийно-ориентированная модель;
- *Function Allocation Diagram* (*FAD*) модель описания функций;
- *ERM Entity-Relationship Model* модель данных;
- *Office Process* офисная модель;
- *Indusrial Process* производственная модель.

В данных лабораторных работах предлагается построить модели.

Модель организационной структуры используется в *ARIS* для описания организационной иерархии должностных лиц.

Модель цепочки добавленной стоимости представляет бизнеспроцесс в виде функций, участвующих при создании добавленной стоимости. Деятельность предприятия здесь представляется в виде иерархии моделей. Данный вид моделей применяется для описания бизнес-процесса на верхнем уровне иерархии, то есть описывает деятельность предприятия в целом или крупные бизнес-процессы без подробной детализации. Функции на диаграмме располагаются в том порядке, в каком они участвуют в бизнес-процессе. На диаграмме также могут быть показаны исполнители функций и данные, используемые в процессе выполнения этих функций.

Модель дерева функций предназначена для представления иерархической структуры функций (включая статические связи между ними) бизнес-процессов предприятия.

Расширенная событийно-ориентированная модель используется для более детального описания функций, изображенных на диаграмме модели цепочки добавленной стоимости. Она представляет собой набор диаграмм, на которых отображаются функции с определенными для них начальными и конечными событиями. События описывают состояние информационных объектов. В результате наступления некоторого события изменяется состояние объекта модели данных. Таким образом, события связывают функции с моделью данных. Они одновременно активируют функции и являются результатом их выполнения.

#### Задание к лабораторным работам

В рамках методологии, основанной на архитектуре ARIS, построить комплексную модель бизнес-процесса, включающую: модель организационной структуры, модель цепочки добавленной стоимости, модель дерева функций, событийно-ориентированную модель.

#### Порядок выполнения работ

1. Познакомиться с методологией создания моделей бизнеспроцессов в среде ARIS и основными элементами диаграмм.

2. Изучить предложенное в соответствии с номером варианта описание бизнес-процесса.

3. Построить в среде ARIS модель организационной структуры, модель цепочки добавленной стоимости, модель дерева функций, событийноориентированную модель. Для этого необходимо выполнить следующее.

3.1. В окне *Explorer* выбрать или создать группу, в которой должна находиться модель. Для создания группы необходимо щелкнуть правой кнопкой мыши на группе *Main group* и в контекстном меню выбрать New - $> Group$ , и ввести имя появившейся группы.

3.2. Щелкнуть правой кнопкой мыши на группе и выбрать в контекстном меню New -> Model.

3.3. В открывшемся окне мастера создания модели необходимо выбрать организационное представление, отметив элемент Organization, выбрать в списке типов моделей организационную диаграмму (Organization *Chart*) и нажать кнопку «Далее». На следующем шаге следует ввести имя создаваемой модели и нажать кнопку «Готово».

3.4. После этого открывается окно редактора диаграмм, на панели инструментов которого расположены кнопки создания элементов организационной структуры.

3.5. Добавить элемент организационная единица. Для этого следует щелкнуть мышью на панели инструментов на кнопке создания элемента Organizational unit, а затем на свободном поле диаграммы. Ввести имя структурной единицы, например Дирекция.

3.6. Аналогично создать другие элементы, например, Отдел экономики, Информационная служба, Отдел маркетинга и т.д., расположить их ниже элемента Дирекция.

3.7. Добавить элементы типа позиция. Для этого следует щелкнуть мышью на панели инструментов на кнопке создания элемента *Position*, а затем на свободном поле диаграммы справа от элемента Информационная служба. Ввести имя, например Начальник.

3.8. Аналогично добавить позиции, например, Зам. начальника и Программист, расположив их под позицией Начальник.

3.9. Сопоставить каждой должности подразделение. Для этого нужно соединить созданные позиции с элементом Информационная служба. Соединение элементов возможно с помощью инструмента *Connection* (связь). Переход в режим создания связей осуществляется с помощью кнопки *Toggle connection mode* на панели инструментов. Для начальника нужно провести связь от позиции к организационной единице. Редактор диаграммы автоматически определит, какие типы подходят для создаваемой связи в зависимости от соединяемых элементов, и предложит выбрать один из подходящих типов. Для связи, соответствующей Начальнику, необходимо выбрать тип *is Organization Manager for* (является организационным менеджером). Для остальных позиций следует провести связь от организационной единицы к позиции и выбрать тип *is composed of*.

4. Построить в среде *ARIS* модель цепочки добавленной стоимости, модель дерева функций, событийно-ориентированную модель. Для этого необходимо выполнить следующее.

4.1. Создать новую модель, выбрав в мастере создания моделей представление процессов и тип диаграммы *Value added chain diagram*. В качестве имени ввести, например «Закупки».

4.2. Создать два элемента типа начальное звено цепочки добавленной стоимости. Назвать, например, первый – «Осуществлять закупки» (он будет представлять весь процесс), второй – «Выполнять текущую деятельность» – это начальный субпроцесс в цепочке.

4.3. Добавить два обычных звена цепочки добавленной стоимости. Назвать, например, первое – «Анализировать результаты по закупкам», а второе – «Формировать управление».

4.4. Разместить элементы на диаграмме.

4.5. Провести связь от элемента «Осуществлять закупки» к элементу «Выполнять текущую деятельность». В качестве типа связи выбрать *is process-oriented superior*.

4.6. Аналогично соединить элемент «Осуществлять закупки» с элементами «Анализировать результаты по закупкам» и «Формировать управление». При этом провести связь из одной и той же точки (из той же, что и в п. 4.5). Так создается иерархия субпроцесов.

4.7. Провести связь от элемента «Выполнять текущую деятельность» к элементу «Анализировать результаты по закупкам» и от элемента «Анализировать результаты по закупкам» к элементу «Формировать управление». В качестве типа связи выбрать *is predecessor of*. Таким образом, будет создана модель цепочки субпроцесов процесса «Осуществлять закупки».

4.8. Для того чтобы показать на диаграмме участников процесса, создать элемент *Organizational unit* (организационная единица) с именем «Участники процесса» и расположить его вверху диаграммы. В реальной модели в качестве участника процесса может быть показано конкретное подразделение (подразделения) предприятия.

4.9. Провести связь от организационной единицы к элементу «Осуществлять закупки». В качестве типа связи выбрать *executes* (исполняет).

4.10. Показать используемые в процессе закупок технические термины. Для этого создать элемент типа *Technical term*. Назвать его «План закупок», расположить на диаграмме. Провести связь от термина к элементу «Осуществлять закупки». Тип связи будет определен автоматически.

4.11. Следует добавить в модель процесса используемые данные. Для этого необходимо создать три элемента типа *кластер*: «Данные о закупках», «Показатели для управления процессом закупок», «Управляющая информация для процесса закупок» и расположить их на диаграмме.

4.12. Провести связь от кластера «Данные о закупках» к элементу «Выполнять текущую деятельность» и в обратном направлении. Первая связь автоматически получит тип *is input for*, а вторая – *has output of*.

4.13. Проведите также следующие связи:

4.13.1) от элемента «Анализировать результаты по закупкам» к кластеру «Показатели для управления процессом закупок»;

4.13.2) от кластера «Показатели для управления процессом закупок» к элементу «Формировать управление»;

4.13.3) от элемента «Формировать управление» к кластеру «Управляющая информация для процесса закупок».

5. Построить в среде *ARIS* модель дерева функций, выполнив следующее.

5.1. Создать модель с помощью мастера создания моделей. Выбрать функциональное представление и тип модели *Function tree* (дерево функций). Ввести имя «Закупки».

5.2. Открыть окно *Tree view control*, для этого выполнить одноименную команду меню *View*.

5.3. В открывшемся окне на панели инструментов нажать кнопку *Objects* отображения объектов.

5.4. Раскрыть в дереве папку, содержащую модели, разрабатываемые в данных лабораторных работах. В дереве будут отображены элементы всех созданных моделей.

5.5. Перенести мышью на диаграмму модели дерева функций элементы, соответствующие звеньям цепочки добавленной стоимости процесса закупок: «Осуществлять закупки», «Выполнять текущую деятельность», «Анализировать результаты по закупкам» и «Формировать управление».

5.6. Провести связь от элемента «Осуществлять закупки» к элементу «Выполнять текущую деятельность».

5.7. Аналогично соединить элемент «Осуществлять закупки» с элементами «Анализировать результаты по закупкам» и «Формировать управление». При этом необходимо, чтобы связи начинались в одной точке.

6. Построить в среде *ARIS* событийно-ориентированную модель. Для этого необходимо выполнить следующее:

6.1. Создать модель с помощью мастера создания моделей. Выбрать представление процессов и тип модели *eEPC*. Ввести имя, например, «Заключить договор».

6.2. На панели инструментов выбрать элемент *Function* (функция) и разместить его на диаграмме. Назвать этот элемент «Анализировать проект договора».

6.3. Аналогично создать функции «Фиксировать замечания» и «Согласовать проект договора с поставщиком».

6.4. Выбрать на панели инструментов элемент *Event* (событие) и разместить над функцией «Анализировать проект договора». Назвать его «Договор зарегистрирован».

6.5. Провести стрелку от события «Договор зарегистрирован» к функции «Анализировать проект договора».

6.6. Создать событие «Проект договора проанализирован».

6.7. Провести стрелку от функции «Анализировать проект договора» к событию «Проект договора проанализирован».

6.8. Аналогично создать другие события.

6.9. Выбрать на панели инструментов элемент *Cluster* (кластер) и разместить его слева от функции «Анализировать проект договора». Назвать его «Договор».

6.10. Провести стрелку от кластера «Договор» к функции «Анализировать проект договора».

6.11. Аналогично добавить на диаграмму другие кластеры.

6.12. Выбрать на панели инструментов элемент *Position* (должность) и разместить его слева от функции «Анализировать проект договора». Назвать его «Директор по экономике и финансам».

6.13. Провести линию от должности «Директор по экономике и финансам» к функции «Анализировать проект договора».

6.14. Аналогично создать другие должности.

6.15. Создать элемент *External Person* (внешняя личность) с именем «Поставщик» и разместить его на диаграмме.

6.16. Провести линии от внешней личности «Поставщик» к функциям «Фиксировать замечания» и «Согласовать проект договора с поставщиком».

6.17. Функция «Согласовать проект договора с поставщиком» может порождать два события («Поставщик согласен с протоколом разногласий» и «Поставщик не согласен с протоколом разногласий»), которые должны быть соединены с функцией через элемент, показывающий ветвление. Одним из таких элементов является оператор *XOR* (исключающее или). Выбрать на панели инструментов элемент *XOR operator* (оператор «исключающее или») и разместить его между функцией «Согласовать проект договора с поставщиком» и порождаемыми ею событиями. Соединить функцию с оператором *XOR*, а оператор *XOR* с событиями.

6.18. Сохранить диаграмму.

Диаграммы модели представлены в [1].

7. Варианты заданий с описанием бизнес-процессов выдает преподаватель в соответствии с порядковым номером студента в журнале. Отчет должен содержать цель работ, описание проделанных работ в соответствии с порядком их выполнения, выводы.

#### *Вопросы для самоподготовки*

- 1. Что вызывает потребность в стандартизации процесса разработки моделей бизнес-процессов?
- 2. Перечислите представления модели в архитектуре *ARIS*?
- 3. Какие основные виды диаграмм используются для моделирования бизнес-процессов в среде *ARIS*?
- 4. Каковы особенности и назначение модели цепочки добавленной стоимости?
- 5. Каковы особенности и назначение событийно-ориентированной диаграммы?

# *РЕКОМЕНДАТЕЛЬНЫЙ БИБЛИОГРАФИЧЕСКИЙ СПИСОК*

- 1. Александров, Д. В. Системное моделирование бизнеса : учеб. пособие / Владим. гос. ун-т. – Владимир, 2004. – 300 с. – ISBN 5-89368-501-6.
- 2. Александров, Д. В. Распределенные информационные системы. CASE-технологии реинжиниринга : учеб. пособие / Д. В. Александров, А. В. Костров ; Владим. гос. ун-т. – Владимир, 2001. – 136 с. – ISBN 5-89368-501-6.
- 3. Вендров, А. М. CASE технологии. Современные методы и средства проектирования информационных систем. – М. : Финансы и статистика, 1998. – 176 с. – ISBN 5-279-02144-X.
- 4. Ивлев, В. А. Реорганизация деятельности предприятий: от структурной к процессной организации / В. А. Ивлев, Т. В. Попова. – М. : Научтехлитиздат, 2001. – 282 с. – ISBN 5-89638-040-2.
- 5. Калянов, Г. Н. Консалтинг при автоматизации предприятий. М. : СИНТЕГ, 1997. − 316 с. – ISBN 5-89638-002-X.
- 6. Костров, А. В. Уроки информационного менеджмента : практикум / А. В. Костров, Д. В. Александров. – М. : Финансы и статистика, 2005. – 304 с. – ISBN 5-279-02573-9.
- 7. Маклаков, С. В. *Bpwin* и *Erwin*. *CASE*-средства разработки информационных систем : учеб. –справ. изд-е. – М. : Диалог-МИФИ, 1999. – 256 с. – ISBN 5-86404-128-9.
- 8. Черемных, С. В. Структурный анализ систем: IDEF-технологии / С. В. Черемных, И. О. Семенов, В. С. Ручкин. – М. : Финансы и статистика, 2001. – 208 с. – ISBN 5-279-02433-3.

# *ОГЛАВЛЕНИЕ*

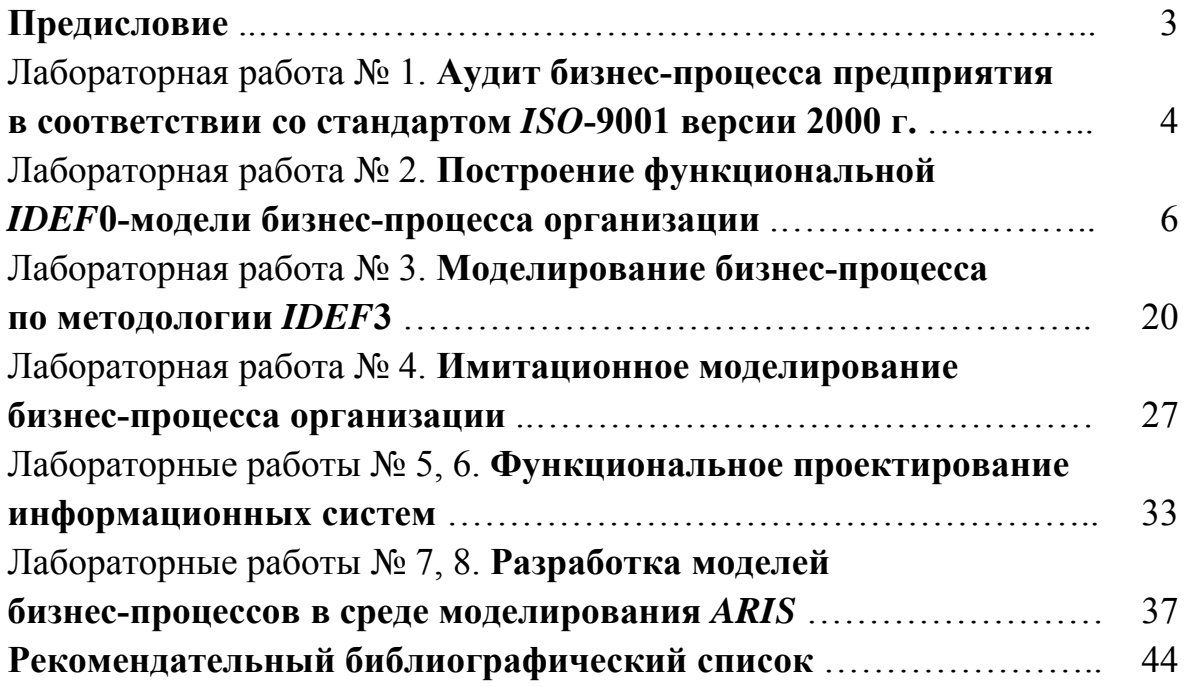

#### АДМИНИСТРИРОВАНИЕ В ИНФОРМАЦИОННЫХ СИСТЕМАХ

Методические указания к лабораторным работам

Составители АЛЕКСАНДРОВ Дмитрий Владимирович ШАКЕРОВ Ренат Авлияевич

Ответственный за выпуск – зав. кафедрой профессор А.В. Костров

Редактор Е.А. Амирсейидова Корректор Компьютерная верстка Д.В. Александров

ЛР № 020275. Подписано в печать 20.03.05. Формат 60х84/16. Бумага для множит. техники. Гарнитура Таймс. Печать на ризографе. Усл. печ. л. 2,79. Уч.-изд. л. 2,96. Тираж 100 экз. Заказ Редакционно-издательский комплекс Владимирского государственного университета. 600000, Владимир, ул. Горького, 87.